**Developer's Guide for Migrating to Oracle® Solaris 11.4**

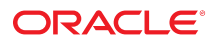

**Part No: E66174** November 2020

#### Developer's Guide for Migrating to Oracle Solaris 11.4

#### **Part No: E66174**

#### Copyright © 2015, 2020, Oracle and/or its affiliates.

#### **License Restrictions Warranty/Consequential Damages Disclaimer**

This software and related documentation are provided under a license agreement containing restrictions on use and disclosure and are protected by intellectual property laws. Except as expressly permitted in your license agreement or allowed by law, you may not use, copy, reproduce, translate, broadcast, modify, license, transmit, distribute, exhibit, perform, publish, or display any part, in any form, or by any means. Reverse engineering, disassembly, or decompilation of this software, unless required by law for interoperability, is prohibited.

#### **Warranty Disclaimer**

The information contained herein is subject to change without notice and is not warranted to be error-free. If you find any errors, please report them to us in writing.

#### **Restricted Rights Notice**

If this is software or related documentation that is delivered to the U.S. Government or anyone licensing it on behalf of the U.S. Government, then the following notice is applicable:

U.S. GOVERNMENT END USERS: Oracle programs (including any operating system, integrated software, any programs embedded, installed or activated on delivered hardware, and modifications of such programs) and Oracle computer documentation or other Oracle data delivered to or accessed by U.S. Government end users are "commercial computer software" or "commercial computer software documentation" pursuant to the applicable Federal Acquisition Regulation and agency-specific supplemental regulations. As such, the use, reproduction, duplication, release, display, disclosure, modification, preparation of derivative works, and/or adaptation of i) Oracle programs (including any operating system, integrated software, any programs embedded, installed or activated on delivered hardware, and modifications of such programs), ii) Oracle computer documentation and/or iii) other Oracle data, is subject to the rights and limitations specified in the license contained in the applicable contract. The terms governing the U.S. Government's use of Oracle cloud services are defined by the applicable contract for such services. No other rights are granted to the U.S. Government.

#### **Hazardous Applications Notice**

This software or hardware is developed for general use in a variety of information management applications. It is not developed or intended for use in any inherently dangerous applications, including applications that may create a risk of personal injury. If you use this software or hardware in dangerous applications, then you shall be responsible to take all appropriate fail-safe, backup, redundancy, and other measures to ensure its safe use. Oracle Corporation and its affiliates disclaim any liability for any damages caused by use of this software or hardware in dangerous applications.

#### **Trademark Notice**

Oracle and Java are registered trademarks of Oracle and/or its affiliates. Other names may be trademarks of their respective owners.

Intel and Intel Inside are trademarks or registered trademarks of Intel Corporation. All SPARC trademarks are used under license and are trademarks or registered trademarks of SPARC International, Inc. AMD, Epyc, and the AMD logo are trademarks or registered trademarks of Advanced Micro Devices. UNIX is a registered trademark of The Open Group.

#### **Third-Party Content, Products, and Services Disclaimer**

This software or hardware and documentation may provide access to or information about content, products, and services from third parties. Oracle Corporation and its affiliates are not responsible for and expressly disclaim all warranties of any kind with respect to third-party content, products, and services unless otherwise set forth in an applicable agreement between you and Oracle. Oracle Corporation and its affiliates will not be responsible for any loss, costs, or damages incurred due to your access to or use of third-party content, products, or services, except as set forth in an applicable agreement between you and Oracle.

#### **Pre-General Availability Draft Label and Publication Date**

Pre-General Availability: 2020-01-15

#### **Pre-General Availability Draft Documentation Notice**

If this document is in public or private pre-General Availability status:

This documentation is in pre-General Availability status and is intended for demonstration and preliminary use only. It may not be specific to the hardware on which you are using the software. Oracle Corporation and its affiliates are not responsible for and expressly disclaim all warranties of any kind with respect to this documentation and will not be responsible for any loss, costs, or damages incurred due to the use of this documentation.

#### **Oracle Confidential Label**

ORACLE CONFIDENTIAL. For authorized use only. Do not distribute to third parties.

#### **Revenue Recognition Notice**

If this document is in private pre-General Availability status:

The information contained in this document is for informational sharing purposes only and should be considered in your capacity as a customer advisory board member or pursuant to your pre-General Availability trial agreement only. It is not a commitment to deliver any material, code, or functionality, and should not be relied upon in making purchasing decisions. The development, release, and timing of any features or functionality described in this document remains at the sole discretion of Oracle.

This document in any form, software or printed matter, contains proprietary information that is the exclusive property of Oracle. Your access to and use of this confidential material is subject to the terms and conditions of your Oracle Master Agreement, Oracle License and Services Agreement, Oracle PartnerNetwork Agreement, Oracle distribution agreement, or other license agreement which has been executed by you and Oracle and with which you agree to comply. This document and information contained herein may not be disclosed, copied, reproduced, or distributed to anyone outside Oracle without prior written consent of Oracle. This document is not part of your license agreement nor can it be incorporated into any contractual agreement with Oracle or its subsidiaries or affiliates.

#### **Documentation Accessibility**

For information about Oracle's commitment to accessibility, visit the Oracle Accessibility Program website at <http://www.oracle.com/pls/topic/lookup?ctx=acc&id=docacc>.

#### **Access to Oracle Support**

Oracle customers that have purchased support have access to electronic support through My Oracle Support. For information, visit [http://www.oracle.com/pls/topic/lookup?](http://www.oracle.com/pls/topic/lookup?ctx=acc&id=info) [ctx=acc&id=info](http://www.oracle.com/pls/topic/lookup?ctx=acc&id=info) or visit <http://www.oracle.com/pls/topic/lookup?ctx=acc&id=trs> if you are hearing impaired.

#### **Référence: E66174**

Copyright © 2015, 2020, Oracle et/ou ses affiliés.

#### **Restrictions de licence/Avis d'exclusion de responsabilité en cas de dommage indirect et/ou consécutif**

Ce logiciel et la documentation qui l'accompagne sont protégés par les lois sur la propriété intellectuelle. Ils sont concédés sous licence et soumis à des restrictions d'utilisation et de divulgation. Sauf stipulation expresse de votre contrat de licence ou de la loi, vous ne pouvez pas copier, reproduire, traduire, diffuser, modifier, accorder de licence, transmettre,<br>distribuer, exposer, exécuter, publ ingénierie inverse du logiciel, de le désassembler ou de le décompiler, excepté à des fins d'interopérabilité avec des logiciels tiers ou tel que prescrit par la loi.

#### **Exonération de garantie**

Les informations fournies dans ce document sont susceptibles de modification sans préavis. Par ailleurs, Oracle Corporation ne garantit pas qu'elles soient exemptes d'erreurs et vous invite, le cas échéant, à lui en faire part par écrit.

#### **Avis sur la limitation des droits**

Si ce logiciel, ou la documentation qui l'accompagne, est livré sous licence au Gouvernement des Etats-Unis, ou à quiconque qui aurait souscrit la licence de ce logiciel pour le compte du Gouvernement des Etats-Unis, la notice suivante s'applique :

U.S. GOVERNMENT END USERS: Oracle programs (including any operating system, integrated software, any programs embedded, installed or activated on delivered hardware, and modifications of such programs) and Oracle computer documentation or other Oracle data delivered to or accessed by U.S. Government end users are "commercial computer software" or "commercial computer software documentation" pursuant to the applicable Federal Acquisition Regulation and agency-specific supplemental regulations. As such, the use, reproduction, duplication, release, display, disclosure, modification, preparation of derivative works, and/or adaptation of i) Oracle programs (including any operating system, integrated software, any programs embedded, installed or activated on delivered hardware, and modifications of such programs), ii) Oracle computer documentation and/or iii) other Oracle data, is subject to the rights and limitations specified in the license contained in the applicable contract. The terms governing the U.S. Government's use of Oracle cloud services are defined by the applicable contract for such services. No other rights are granted to the U.S. Government.

#### **Avis sur les applications dangereuses**

Ce logiciel ou matériel a été développé pour un usage général dans le cadre d'applications de gestion des informations. Ce logiciel ou matériel n'est pas conçu ni n'est destiné à être utilisé dans des applications à risque, notamment dans des applications pouvant causer un risque de dommages corporels. Si vous utilisez ce logiciel ou matériel dans le cadre d'applications dangereuses, il est de votre responsabilité de prendre toutes les mesures de secours, de sauvegarde, de redondance et autres mesures nécessaires à son utilisation dans des conditions optimales de sécurité. Oracle Corporation et ses affiliés déclinent toute responsabilité quant aux dommages causés par l'utilisation de ce logiciel ou matériel pour des applications dangereuses.

#### **Marques**

Oracle et Java sont des marques déposées d'Oracle Corporation et/ou de ses affiliés. Tout autre nom mentionné peut correspondre à des marques appartenant à d'autres propriétaires qu'Oracle.

Intel et Intel Inside sont des marques ou des marques déposées d'Intel Corporation. Toutes les marques SPARC sont utilisées sous licence et sont des marques ou des marques déposées de SPARC International, Inc. AMD, Epyc, et le logo AMD sont des marques ou des marques déposées d'Advanced Micro Devices. UNIX est une marque déposée de The Open Group.

#### **Avis d'exclusion de responsabilité concernant les services, produits et contenu tiers**

Ce logiciel ou matériel et la documentation qui l'accompagne peuvent fournir des informations ou des liens donnant accès à des contenus, des produits et des services émanant de tiers. Oracle Corporation et ses affiliés déclinent toute responsabilité ou garantie expresse quant aux contenus, produits ou services émanant de tiers, sauf mention contraire stipulée dans un contrat entre vous et Oracle. En aucun cas, Oracle Corporation et ses affiliés ne sauraient être tenus pour responsables des pertes subies, des coûts occasionnés ou des dommages causés par l'accès à des contenus, produits ou services tiers, ou à leur utilisation, sauf mention contraire stipulée dans un contrat entre vous et Oracle.

#### **Date de publication et mention de la version préliminaire de Disponibilité Générale ("Pre-GA")**

Version préliminaire de Disponibilité Générale ("Pre-GA") : 15.01.2020

#### **Avis sur la version préliminaire de Disponibilité Générale ("Pre-GA") de la documentation**

Si ce document est fourni dans la Version préliminaire de Disponibilité Générale ("Pre-GA") à caractère public ou privé :

Cette documentation est fournie dans la Version préliminaire de Disponibilité Générale ("Pre-GA") et uniquement à des fins de démonstration et d'usage à titre préliminaire de la version finale. Celle-ci n'est pas toujours spécifique du matériel informatique sur lequel vous utilisez ce logiciel. Oracle Corporation et ses affiliés déclinent expressément toute responsabilité ou garantie expresse quant au contenu de cette documentation. Oracle Corporation et ses affiliés ne sauraient en aucun cas être tenus pour responsables des pertes subies, des coûts occasionnés ou des dommages causés par l'utilisation de cette documentation.

#### **Mention sur les informations confidentielles Oracle**

INFORMATIONS CONFIDENTIELLES ORACLE. Destinées uniquement à un usage autorisé. Ne pas distribuer à des tiers.

#### **Avis sur la reconnaissance du revenu**

Si ce document est fourni dans la Version préliminaire de Disponibilité Générale ("Pre-GA") à caractère privé :

Les informations contenues dans ce document sont fournies à titre informatif uniquement et doivent être prises en compte en votre qualité de membre du customer advisory board ou conformément à votre contrat d'essai de Version préliminaire de Disponibilité Générale ("Pre-GA") uniquement. Ce document ne constitue en aucun cas un engagement à fournir des composants, du code ou des fonctionnalités et ne doit pas être retenu comme base d'une quelconque décision d'achat. Le développement, la commercialisation et la mise à disposition des fonctions ou fonctionnalités décrites restent à la seule discrétion d'Oracle.

Ce document contient des informations qui sont la propriété exclusive d'Oracle, qu'il s'agisse de la version électronique ou imprimée. Votre accès à ce contenu confidentiel et son utilisation sont soumis aux termes de vos contrats, Contrat-Cadre Oracle (OMA), Contrat de Licence et de Services Oracle (OLSA), Contrat Réseau Partenaires Oracle (OPN), contrat de distribution Oracle ou de tout autre contrat de licence en vigueur que vous avez signé et que vous vous engagez à respecter. Ce document et son contenu ne peuvent en aucun cas être communiqués, copiés, reproduits ou distribués à une personne extérieure à Oracle sans le consentement écrit d'Oracle. Ce document ne fait pas partie de votre contrat<br>de licence. Par ailleurs, il ne peut être

#### **Accessibilité de la documentation**

Pour plus d'informations sur l'engagement d'Oracle pour l'accessibilité de la documentation, visitez le site Web Oracle Accessibility Program, à l'adresse : [http://www.oracle.com/](http://www.oracle.com/pls/topic/lookup?ctx=acc&id=docacc) [pls/topic/lookup?ctx=acc&id=docacc](http://www.oracle.com/pls/topic/lookup?ctx=acc&id=docacc).

#### **Accès aux services de support Oracle**

Les clients Oracle qui ont souscrit un contrat de support ont accès au support électronique via My Oracle Support. Pour plus d'informations, visitez le site [http://www.oracle.com/](http://www.oracle.com/pls/topic/lookup?ctx=acc&id=info) [pls/topic/lookup?ctx=acc&id=info](http://www.oracle.com/pls/topic/lookup?ctx=acc&id=info) ou le site <http://www.oracle.com/pls/topic/lookup?ctx=acc&id=trs> si vous êtes malentendant.

# **Contents**

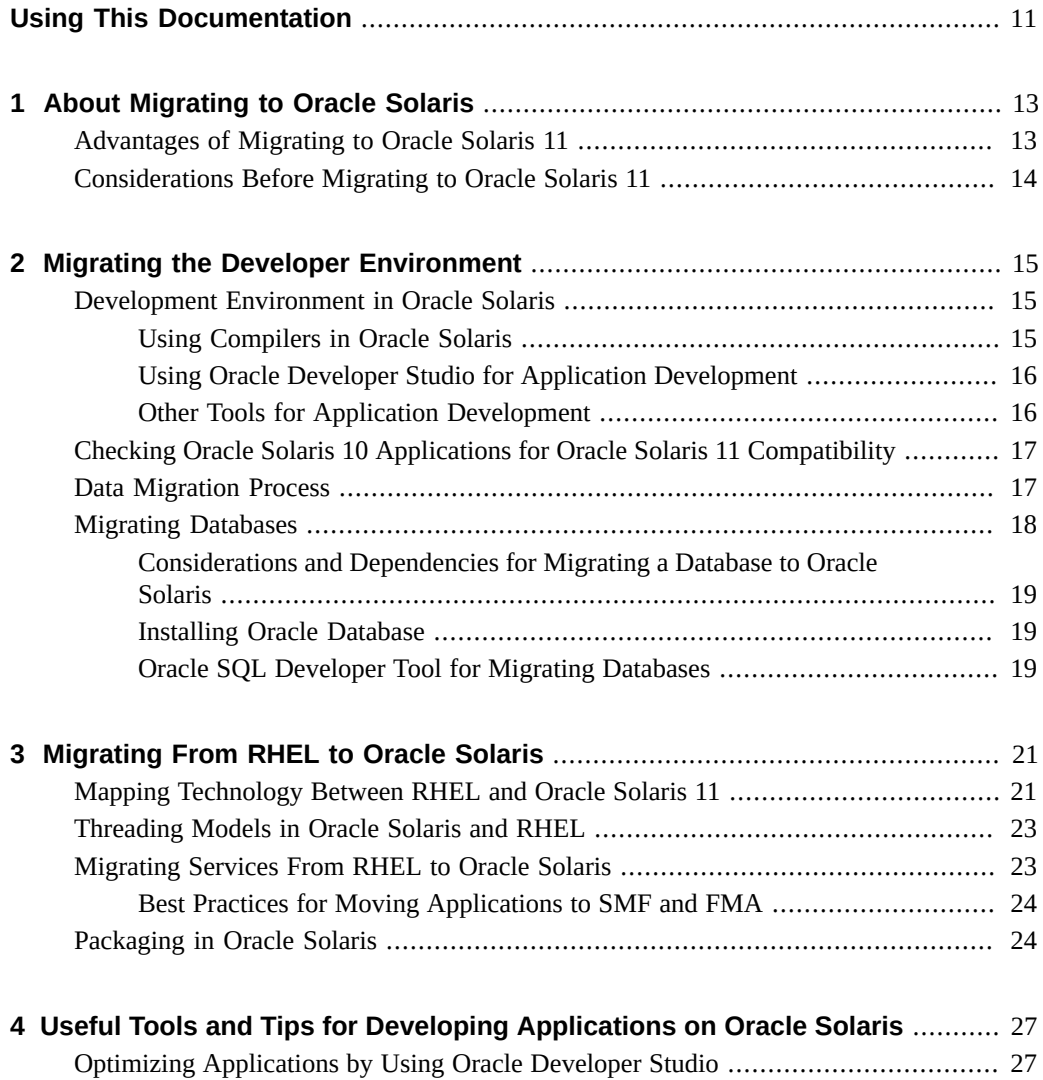

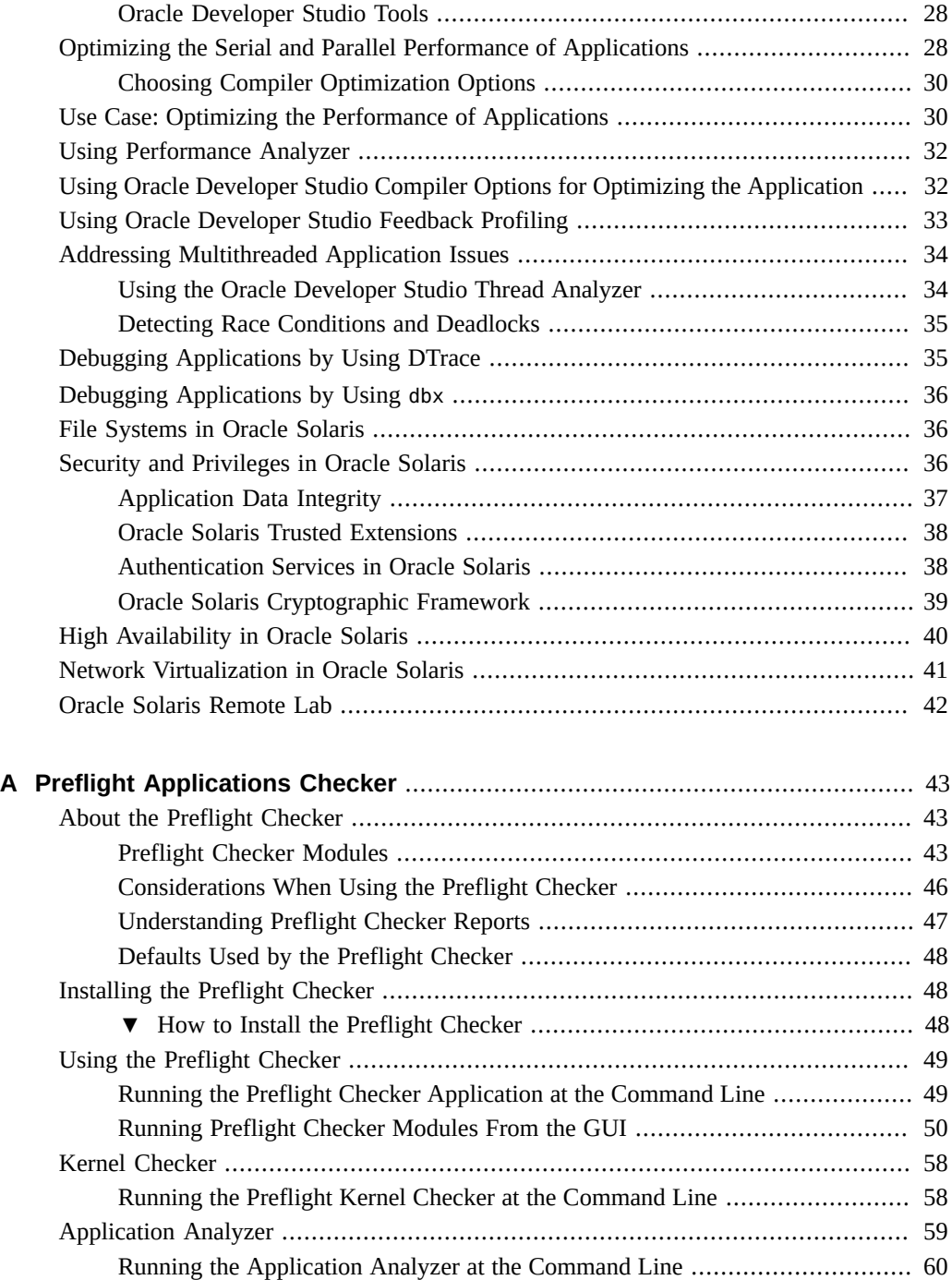

#### Contents

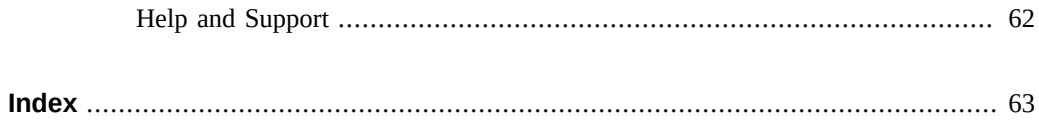

# <span id="page-10-0"></span>Using This Documentation

- **Overview** Provides information and guidelines to help developers migrate applications from other UNIX platforms to the Oracle Solaris 11 OS
- **Audience** Developers who want to migrate applications to Oracle Solaris 11 from other UNIX platforms
- **Required knowledge** Experience developing applications for UNIX platforms

# **Product Documentation Library**

Documentation and resources for this product and related products are available at [http://www.](http://www.oracle.com/pls/topic/lookup?ctx=E37838-01) [oracle.com/pls/topic/lookup?ctx=E37838-01](http://www.oracle.com/pls/topic/lookup?ctx=E37838-01).

# **Feedback**

Provide feedback about this documentation at <http://www.oracle.com/goto/docfeedback>.

12 Developer's Guide for Migrating to Oracle Solaris 11.4 • November 2020

<span id="page-12-0"></span> **♦ ♦ ♦ C H A P T E R 1** 1

# About Migrating to Oracle Solaris

This chapter presents the advantages of migrating to Oracle Solaris 11 and the factors that you need to consider before migrating.

## <span id="page-12-2"></span><span id="page-12-1"></span>**Advantages of Migrating to Oracle Solaris 11**

Oracle Solaris 11 provides a large set of native (Oracle proprietary) and open-source commands, tools, libraries, and platform services similar to those available on other UNIX platforms such as Linux, HP-UX, and AIX.

Following are key advantages of Oracle Solaris 11:

- Portable, scalable, interoperable, and compatible.
- Supports portability across different architectures.
- Conforms to standards for application portability.
- Supports tools optimized for Oracle hardware devices.
- Supports a wide range of hardware.
- Has infrastructure designed to scale on large systems without needing to touch the code.
- Conforms to POSIX.1-2008 as described in [standards](http://www.oracle.com/pls/topic/lookup?ctx=E88353-01&id=REFMAN7standards-7)(7).
- Offers end-to-end 24 x 7 support from Oracle (a single vendor) for hardware to applications.
- Supports programming languages such as Perl, Ruby, and Python.
- Offers the Binary Guarantee Program that guarantees binary compatibility for your applications across various Oracle Solaris OS releases. For more information, see [Oracle](http://www.oracle.com/us/products/servers-storage/solaris/solaris-guarantee-program-1426902.pdf) [Solaris Guarantee Program](http://www.oracle.com/us/products/servers-storage/solaris/solaris-guarantee-program-1426902.pdf).
- Offers support for open-source software.

**Note -** Oracle Solaris 11 can also be used with other Oracle products to obtain an integrated stack (hardware to applications) optimized to provide an end-to-end process of application development and deployment. Using Oracle integrated systems ensures you use components that are tailor-made to function together to support your development efforts. For more information, see [Engineered Systems Documentation.](https://docs.oracle.com/en/engineered-systems/)

## <span id="page-13-1"></span><span id="page-13-0"></span>**Considerations Before Migrating to Oracle Solaris 11**

Before migrating to Oracle Solaris 11, you must consider the following factors:

- Differences in file system format
- 32-bit and 64-bit architecture
- Endianness of the platform
- Support for the compiler options you need in Oracle Solaris
- Differences in threading models
- Build tools and other build dependencies such as gmake, dmake, make, and ANT
- Database configuration
- Migration effort involved
- Licensing costs and migration of licenses
- Support for open-source software in Oracle Solaris

For more information, see ["Considerations and Dependencies for Migrating a Database to](#page-18-0) [Oracle Solaris" on page 19](#page-18-0).

# <span id="page-14-0"></span>Migrating the Developer Environment

This chapter provides information about migrating the developer environment to Oracle Solaris 11. It also discusses migrating data and databases.

This chapter contains the following topics:

- ["Development Environment in Oracle Solaris" on page 15](#page-14-1)
- ["Checking Oracle Solaris 10 Applications for Oracle Solaris 11](#page-16-0) [Compatibility" on page 17](#page-16-0)
- ["Data Migration Process" on page 17](#page-16-1)
- ["Migrating Databases" on page 18](#page-17-0)

## <span id="page-14-3"></span><span id="page-14-1"></span>**Development Environment in Oracle Solaris**

Oracle Solaris provides and supports various tools for application development. For information about the tools available for development, see *[Setting Up the Application Development](http://www.oracle.com/pls/topic/lookup?ctx=E37838-01&id=OSADE) [Environment in Oracle Solaris 11.4](http://www.oracle.com/pls/topic/lookup?ctx=E37838-01&id=OSADE)*.

## <span id="page-14-2"></span>**Using Compilers in Oracle Solaris**

<span id="page-14-4"></span>Oracle Solaris supports Oracle Developer Studio for software development. Oracle Developer Studio is a comprehensive C, C++, and FORTRAN tool suite for both Oracle Solaris and Linux operating systems.

Oracle Solaris also supports the open-source compiler system GNU Compiler Collection (GCC), which is available for installation as an IPS package.

# <span id="page-15-0"></span>**Using Oracle Developer Studio for Application Development**

<span id="page-15-3"></span>Oracle Developer Studio is a compiler suite for building C, C++, and FORTRAN applications for Oracle Solaris and Linux operating systems. Oracle Developer Studio delivers tools optimized for the underlying operating system and hardware that support the development environment.

Oracle Developer Studio contains the following two major suites of tools:

- Compiler Suite Helps you create applications in less time. This suite includes C and  $C++$ compilers, a FORTRAN compiler, a debugger, and the Oracle Solaris Performance Library.
- Analysis Suite Helps you increase observability into your applications. This suite includes the Performance Analyzer, Code Analyzer and Thread Analyzer tools.

Oracle Developer Studio helps improve application performance and simplifies multicore development. For more information, see the following resources:

- **[Oracle Developer Studio](https://www.oracle.com/application-development/technologies/developerstudio.html)**
- [Oracle Developer Studio Documentation](https://www.oracle.com/application-development/technologies/developerstudio-documentation.html)
- ["Optimizing Applications by Using Oracle Developer Studio" on page 27](#page-26-1)

Oracle Developer Studio is freely available for production use on Oracle Solaris 11, Oracle Solaris 10, Oracle Linux, and Red Hat Linux operating systems. See the [Downloan Options for](https://www.oracle.com/tools/developerstudio/downloads/developer-studio-jsp.html) [Oracle Developer Studio](https://www.oracle.com/tools/developerstudio/downloads/developer-studio-jsp.html).

Oracle Developer Studio also comes with an integrated development environment (IDE) that is built on the NetBeans platform. The IDE has a variety of features including an intelligent language-aware code editor, code completion, code folding, and highlighting. For more information, see [Chapter 4, "Useful Tools and Tips for Developing Applications on Oracle](#page-26-0) [Solaris".](#page-26-0)

## <span id="page-15-1"></span>**Other Tools for Application Development**

<span id="page-15-2"></span>Oracle Solaris provides the following tools for application development:

- Oracle JDeveloper An integrated development environment that simplifies the development of Java-based SOA applications and user interfaces with support for the full development life cycle. For more information, see [Productive Java-based Application](https://www.oracle.com/application-development/technologies/jdeveloper.html) [Development.](https://www.oracle.com/application-development/technologies/jdeveloper.html)
- NetBeans An open-source environment, the NetBeans IDE supports the creation of enterprise, web, desktop, and mobile Java applications. All NetBeans IDE tools and features

are fully integrated. For more information, see [NetBeans IDE](https://netbeans.org/) and *[Oracle Developer Studio](https://docs.oracle.com/cd/E77782_01/html/E77787/index.html) [12.6: IDE Quick Start Tutorial](https://docs.oracle.com/cd/E77782_01/html/E77787/index.html)*.

For more information about other tools available for application development, see ["Installing](http://www.oracle.com/pls/topic/lookup?ctx=E37838-01&id=OSADEgnwrc) [Software Useful for Application Development" in](http://www.oracle.com/pls/topic/lookup?ctx=E37838-01&id=OSADEgnwrc) *Setting Up the Application Development [Environment in Oracle Solaris 11.4](http://www.oracle.com/pls/topic/lookup?ctx=E37838-01&id=OSADEgnwrc)*.

# <span id="page-16-2"></span><span id="page-16-0"></span>**Checking Oracle Solaris 10 Applications for Oracle Solaris 11 Compatibility**

The Preflight Applications Checker enables you to check whether your existing applications on Oracle Solaris 10 can run on Oracle Solaris 11. You can also use it to determine the Oracle Solaris 11 readiness of an application.

The tool checks the readiness of an application for Oracle Solaris 11 by performing an analysis in the following areas:

- Static analysis of the binary or  $C^{++}$  sources for the usage of deprecated, removed, unsupported, or unstable system calls that may not properly function on Oracle Solaris 11.
- Dynamic, DTrace based analysis of a running application for the usage of dynamic libraries that have been removed, relocated, or upgraded. For example, OpenSSL.
- Configuration files such as locales that have been removed or relocated.
- Commands that have been removed or relocated.

The Oracle Solaris Preflight Applications Checker is a tool that enables you to determine the Oracle Solaris 11.4 readiness of an application by analyzing a working application on Solaris 8, Solaris 9, or Oracle Solaris 10. A successful check is a strong indicator that the application will run unmodified on Oracle Solaris 11.4. For more information, see [Appendix A, "Preflight](#page-42-0) [Applications Checker"](#page-42-0).

For information about transitioning from Oracle Solaris 10 to Oracle Solaris 11.4, see *[Transitioning From Oracle Solaris 10 to Oracle Solaris 11.4](http://www.oracle.com/pls/topic/lookup?ctx=E37838-01&id=OSTEL)*.

#### <span id="page-16-3"></span><span id="page-16-1"></span>**Data Migration Process**

Data migration is necessary when an organization decides to use a new computing system or database management system that is incompatible with the current system. Typically, data migration is performed by a set of customized programs or scripts that automatically transfer the data.

Data migration can involve movement of data in file systems, files, applications, and databases. Some stored data might be in an encoded format or in a format that is incompatible with the receiving system. Note that both, Red Hat Enterprise Linux (RHEL) and Oracle Solaris use ASCII to store text data.

Migrating data involves the following activities:

- Migration of raw data including migration of application data, schema, tables, indexes, and constraints
- Migration of associated infrastructure such as stored procedures, database triggers, SQL queries, and functions

Endianness can be an issue when migrating data because the binary (raw) data stored in a file is usually not transferable between SPARC and x86/x64 platforms.

Applications storing data that is shared between platforms can handle endianness issues in one of the following two ways:

- Storing data in an application-defined, endian-neutral format by using text files and strings
- Choosing either the big-endian or little-endian convention and perform byte swapping by using enabling technology such as XDR

#### <span id="page-17-1"></span><span id="page-17-0"></span>**Migrating Databases**

Moving a database from one platform to the other usually requires data transformation. During migration, if both platforms support a database from the same vendor, migration is simpler. For example, you can export the database running on Linux to a standardized file format, and then import it into a new database on Oracle Solaris. When the migration also involves a change in database vendors, more extensive data transformations might be required.

Oracle supports the migration of database objects and data from a variety of databases to Oracle Database. Oracle Database is optimally tuned in to get the most out of Oracle Solaris. You can use the Oracle SQL Developer tool to migrate from non-Oracle databases to Oracle Database. For more information, see ["Oracle SQL Developer Tool for Migrating](#page-18-2) [Databases" on page 19](#page-18-2).

Oracle Solaris supports the following open-source databases:

- MySQL
- PostgreSQL
- SQLite
- Ingres
- Berkeley DB

The proprietary databases that are supported by the Oracle Solaris 11 OS are Oracle, DB2, Sybase, and Informix.

# <span id="page-18-0"></span>**Considerations and Dependencies for Migrating a Database to Oracle Solaris**

When you migrate a database to Oracle Solaris, you need to consider the following factors:

- Database support on the platform
- Database version compatibility
- Migration effort involved
- Licensing costs and migration of licenses

## <span id="page-18-1"></span>**Installing Oracle Database**

<span id="page-18-3"></span>For information about installing Oracle Database on Oracle Solaris, see the [Oracle Database](https://docs.oracle.com/en/database/oracle/oracle-database/index.html) [Documentation.](https://docs.oracle.com/en/database/oracle/oracle-database/index.html)

# <span id="page-18-2"></span>**Oracle SQL Developer Tool for Migrating Databases**

<span id="page-18-4"></span>Oracle SQL Developer provides a graphical user interface tool that eases the database migration process by simplifying database development tasks. SQL Developer supports Oracle Database versions 10g, 11g, and 12c. You can browse, create and modify database objects, run SQL statements, edit and debug SQL, and access a list of predefined reports or create your own report. SQL Developer can connect to Oracle Database starting with version 10g and runs on the Windows, Linux, and Macintosh platforms. For more information, see *[SQL Developer:](https://docs.oracle.com/en/database/oracle/sql-developer/18.2/rptug/migrating-third-party-databases.html#GUID-299A057B-2B51-4646-9285-043A848D2A0B) [Migrating Third-Party Databases](https://docs.oracle.com/en/database/oracle/sql-developer/18.2/rptug/migrating-third-party-databases.html#GUID-299A057B-2B51-4646-9285-043A848D2A0B)* in the [Oracle SQL Developer](https://docs.oracle.com/en/database/oracle/sql-developer/18.2/index.html) documentation.

<span id="page-20-0"></span>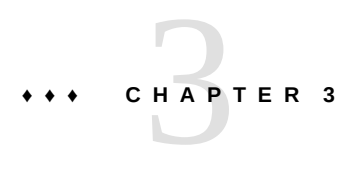

# Migrating From RHEL to Oracle Solaris

This chapter provides information about how to migrate from Red Hat Enterprise Linux (RHEL) to Oracle Solaris. It also discusses the differences between the technologies that are available in RHEL and Oracle Solaris.

# <span id="page-20-2"></span><span id="page-20-1"></span>**Mapping Technology Between RHEL and Oracle Solaris 11**

The following table highlights the key differences in technologies between RHEL and Oracle Solaris.

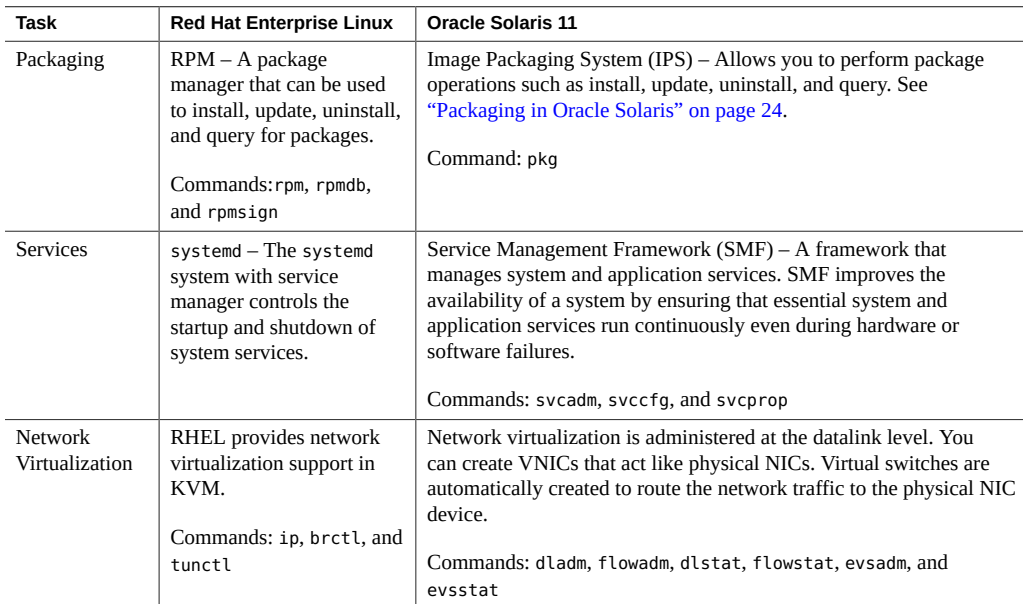

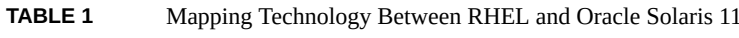

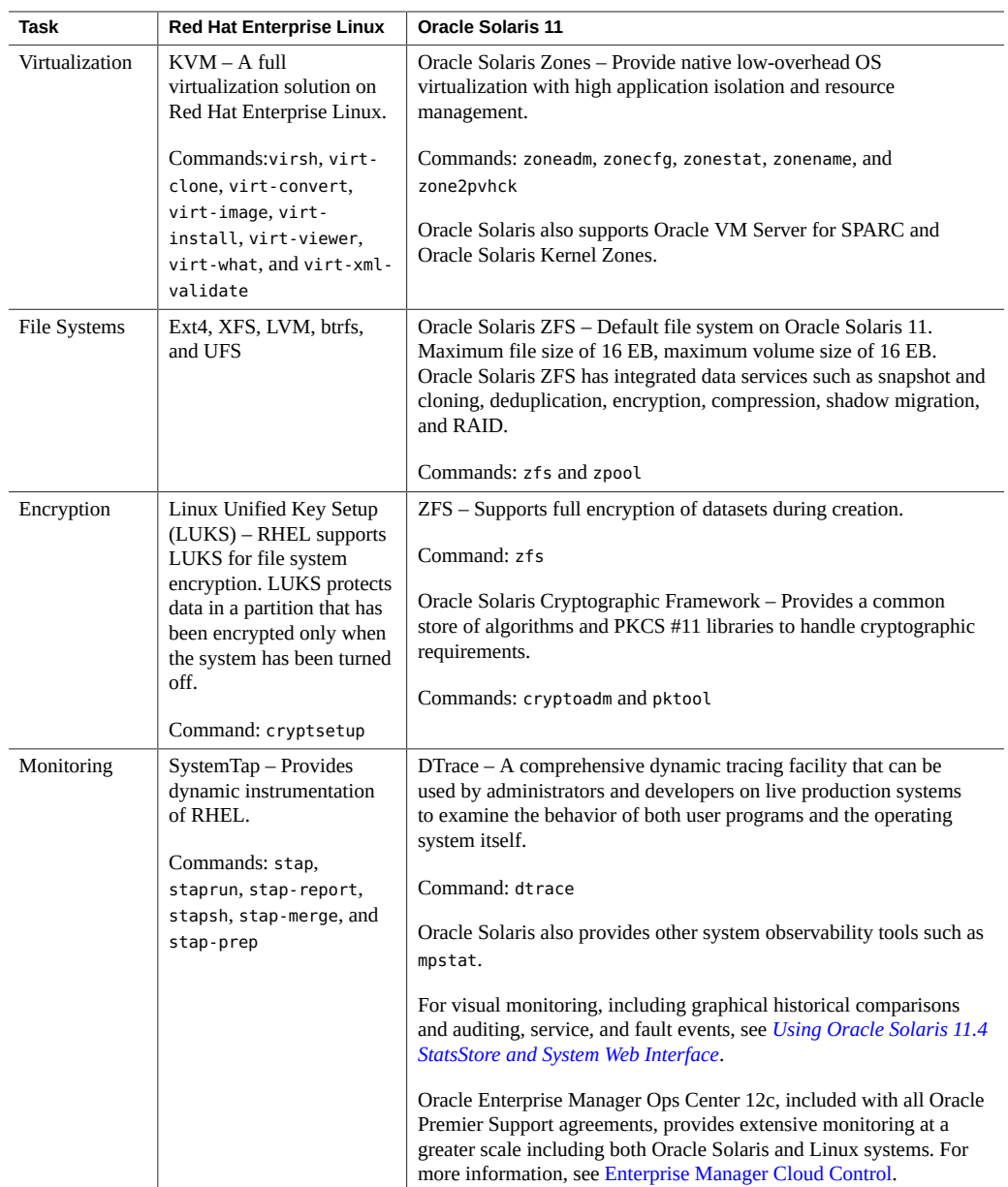

## <span id="page-22-3"></span><span id="page-22-0"></span>**Threading Models in Oracle Solaris and RHEL**

On RHEL, two 1:1 threading implementations are provided by the GNU C library (glibc). Each thread maps to a kernel scheduling entity.

The two threading implementations are:

- LinuxThreads The original Pthreads implementation. Since glibc 2.4, this implementation is no longer supported.
- Native POSIX Threads Library (NPTL) The latest Pthreads implementation.

Oracle Solaris uses the 1:1 thread model in preference to the MxN implementation. Simplifying the underlying thread implementation for existing applications improves performance and stability without requiring recompilation.

<span id="page-22-4"></span>Oracle Solaris supports both Pthreads and Oracle Solaris threads. You can use the Pthread model for new application development and porting efforts. Over 100 standards POSIX functions are available through the Pthreads API. For more information, see the [pthreads](http://www.oracle.com/pls/topic/lookup?ctx=E88353-01&id=REFMAN7pthreads-7)(7) man page and *[Multithreaded Programming Guide](http://www.oracle.com/pls/topic/lookup?ctx=E37838-01&id=OSMPG)*.

To maximize performance, you can modify applications to execute many tasks simultaneously. Oracle Solaris provides support for concurrent processing such as multiple threads, shared memory, and asynchronous I/O. Multithreaded application programs aim to improve parallelism, and can be written without regard to the number of CPUs configured on the target system.

## <span id="page-22-2"></span><span id="page-22-1"></span>**Migrating Services From RHEL to Oracle Solaris**

You can migrate services from RHEL to Oracle Solaris Service Management Facility (SMF) because SMF provides compatibility with legacy services. Legacy services include /etc/ rc\*.d, /etc/init.d, and /etc/inittab scripts, which are usually used in RHEL environments. Legacy services can continue to work as they did previously, and you can observe these services with SMF. However, to gain all the advantages of SMF, you should convert legacy service scripts to SMF services.

For more information about SMF, see *[Managing System Services in Oracle Solaris 11.4](http://www.oracle.com/pls/topic/lookup?ctx=E37838-01&id=SVSVF)*. To create your own custom services, see *[Developing System Services in Oracle Solaris 11.4](http://www.oracle.com/pls/topic/lookup?ctx=E37838-01&id=SVCDV)*.

SMF on Oracle Solaris 11 enables you to perform the following tasks through a single framework:

Observe and manage system-wide services

- Provide consistent configuration handling
- Automatically restart failed services in the appropriate order of dependency
- Identify failed services
- Securely delegate administrative tasks to non-root users
- Preserve compatibility with legacy services
- Automatically configure system administration jobs such as backup and restore

To increase system availability, the Fault Management Architecture (FMA) in Oracle Solaris helps you to detect system problems. For more information, see *[Managing Faults, Defects, and](http://www.oracle.com/pls/topic/lookup?ctx=E37838-01&id=FMADM) [Alerts in Oracle Solaris 11.4](http://www.oracle.com/pls/topic/lookup?ctx=E37838-01&id=FMADM)*.

# <span id="page-23-0"></span>**Best Practices for Moving Applications to SMF and FMA**

<span id="page-23-2"></span>The following best practices can ease the migration of applications to the SMF and FMA framework:

- Eliminate custom scripts that analyze application health and restart applications. SMF provides a simple way to encapsulate and standardize the methods used to start, stop, and restart applications.
- Make applications SMF-aware early in the porting and testing process. Identify fault states and create a fault tree. Review error messages that are encountered and determine whether they can become FMA events.
- Convert . rc and custom scripts to SMF profiles. Look for instances of start, stop, and check status methods.

## <span id="page-23-3"></span><span id="page-23-1"></span>**Packaging in Oracle Solaris**

Oracle Solaris 11 uses the Image Packaging System (IPS) for software package management. IPS simplifies the process of managing updates to reduce the risk of operating system maintenance issues. IPS is a comprehensive delivery framework that spans the complete software life cycle, addressing software installation, updates, system upgrades, and the removal of software packages. IPS relies on network accessible or locally available software repositories as a delivery mechanism. For more information, see *[Creating Package Repositories in Oracle](http://www.oracle.com/pls/topic/lookup?ctx=E37838-01&id=CCOSP) [Solaris 11.4](http://www.oracle.com/pls/topic/lookup?ctx=E37838-01&id=CCOSP)*.

To learn how to perform tasks such as update software on your system and upgrade your system, see *[Updating Systems and Adding Software in Oracle Solaris 11.4](http://www.oracle.com/pls/topic/lookup?ctx=E37838-01&id=AUOSS)*.

To learn how to package and deliver your own software, see *[Packaging and Delivering](http://www.oracle.com/pls/topic/lookup?ctx=E37838-01&id=PKDEV) [Software With the Image Packaging System in Oracle Solaris 11.4](http://www.oracle.com/pls/topic/lookup?ctx=E37838-01&id=PKDEV)*.

# <span id="page-26-0"></span> **♦ ♦ ♦ C H A P T E R 4** 4

# Useful Tools and Tips for Developing Applications on Oracle Solaris

This chapter discusses various tools and tips available in Oracle Solaris for fine-tuning your applications. You can take advantage of the features supported by these tools to develop applications and run them optimally on Oracle Solaris.

## <span id="page-26-2"></span><span id="page-26-1"></span>**Optimizing Applications by Using Oracle Developer Studio**

The tools provided by Oracle Developer Studio enable you to leverage the processing capabilities of the latest CPU architectures such as Oracle's SPARC T-Series and M-Series servers, and Intel Xeon processors. The tools enable easier creation of parallel and concurrent software applications for these platforms. For information about SPARC M-Series and T-Series servers, see [SPARC Servers](https://docs.oracle.com/en/servers/sparc.html) documentation. For information about Oracle x86 systems, see [x86](https://docs.oracle.com/en/servers/index.html) [Servers](https://docs.oracle.com/en/servers/index.html) documentation.

If the migrated application does not have strict requirements for adherence to standards, you can obtain additional performance gains by using optimization flags to build higher-performing binaries. For example, the -fast macro in Oracle Developer Studio is the easiest way to generate an optimized binary for specific target hardware.

**Note -** The -fast macro implies the -fns option.

This section provides information about optimizing applications by using Oracle Developer Studio.

## <span id="page-27-0"></span>**Oracle Developer Studio Tools**

<span id="page-27-3"></span>To generate high-performing binaries and isolate code issues that are difficult to detect, you can use the following Oracle Developer Studio tools:

- <span id="page-27-5"></span>Performance Analyzer – Analyzes application performance, identifies performance hotspots, and determines the parts of a program that need to be improved.
- <span id="page-27-6"></span>■ Thread Analyzer – Detects code issues in multithreaded programs. For example, you can detect data races and deadlock conditions.
- <span id="page-27-4"></span>■ Discover – Detects programming errors related to the allocation and use of program memory at runtime. You can detect the following types of programming errors:
	- Reading from and writing to unallocated memory
	- Freeing the wrong memory blocks
	- Using free memory
	- Accessing memory beyond allocated array bounds
	- Memory leaks
	- Accessing uninitialized memory

Discover tool also uses Silicon Secured Memory (SSM) feature of the SPARC M7, SPARC M8, SPARC S7, SPARC T7, and SPARC T8 processors, which detects common memory access errors that can cause runtime data corruption. For more information, see ["Application](#page-36-0) [Data Integrity" on page 37](#page-36-0) and *[Hardware-Assisted Checking Using Silicon Secured](https://docs.oracle.com/cd/E77782_01/html/E77795/gphwb.html) [Memory \(SSM\)](https://docs.oracle.com/cd/E77782_01/html/E77795/gphwb.html)*.

<span id="page-27-7"></span>■ Uncover – Measures the code coverage of user applications. The coverage information reported by this tool could be at the level of a function, statement, basic block, or instruction By default, the high-performance libumem library is bundled with Oracle Solaris 11. The libumem library, along with the dbx debugging tool, finds memory leaks and buffer overruns that are difficult to detect.

For more information, see the [Oracle Developer Studio Documentation.](https://www.oracle.com/application-development/technologies/developerstudio-documentation.html)

# <span id="page-27-2"></span><span id="page-27-1"></span>**Optimizing the Serial and Parallel Performance of Applications**

Application performance is viewed in the context of hardware, operating systems, and serial and parallel environments. For applications running in a serial environment, you can optimize the performance by using appropriate compiler flags that help the applications use hardware

resources efficiently. For applications running in a parallel environment, you can use the compiler options to take advantage of multiple cores and multiple threads of execution to optimize performance of the applications. You can use auto-parallelization and OpenMP compiler flags to build and run parallel versions of an application.

The following figure shows the Oracle Developer Studio compiler options that are used for optimizing serial and parallel performance of applications.

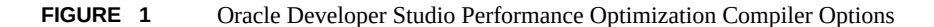

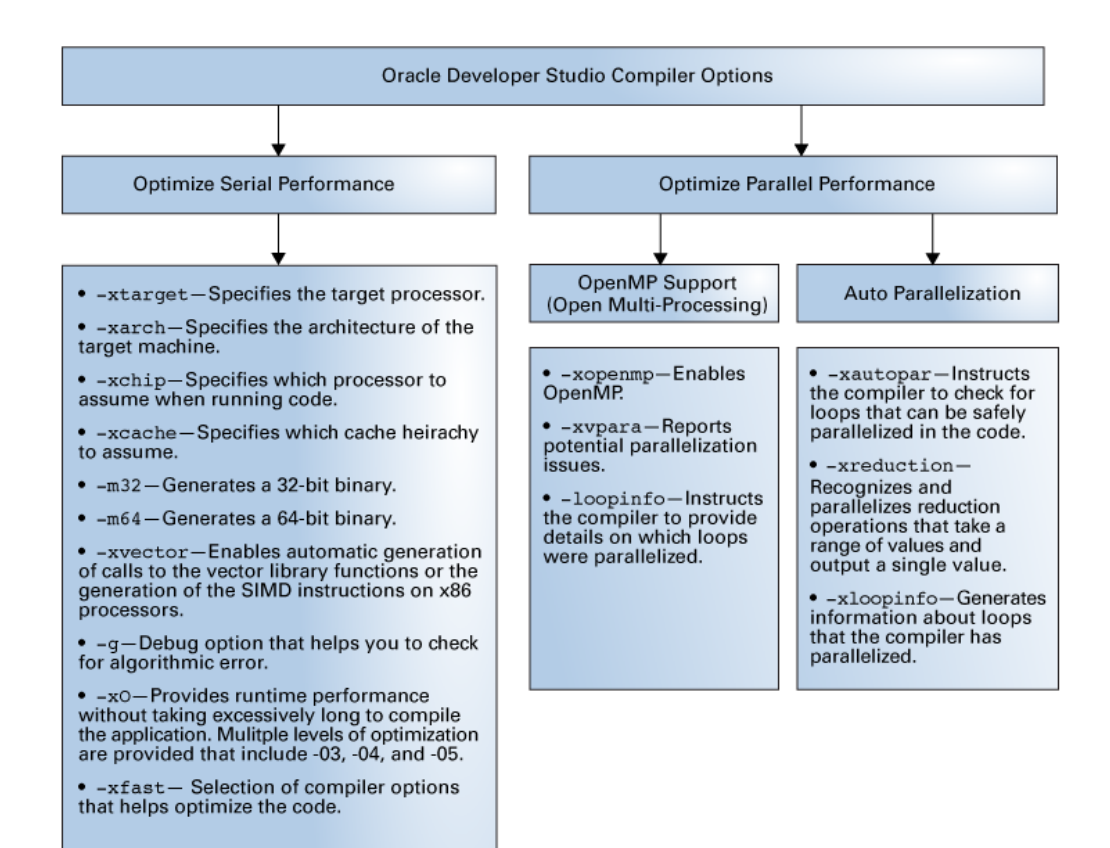

# <span id="page-29-0"></span>**Choosing Compiler Optimization Options**

<span id="page-29-2"></span>Optimization flags affect the following three important characteristics:

- Compilation time
- Run time of the compiled application
- Amount of debug activity that is possible with the final binary

In general, the higher the level of optimization, the faster the application runs and the longer it takes to compile, but the less debug information is available. The impact of optimization levels varies from application to application.

## <span id="page-29-3"></span><span id="page-29-1"></span>**Use Case: Optimizing the Performance of Applications**

This use case presents a scenario in which you use Oracle Developer Studio to optimize the performance of an application. The following activities are performed in this use case:

- Use the performance analyzer tool to understand the resource utilization of the application
- Optimize the application for serial and parallel performance by using the compiler options
- Optimize the binary, based on the runtime behavior of the application by using feedback profiling

<span id="page-29-4"></span>This use case assumes the architecture shown in the following figure.

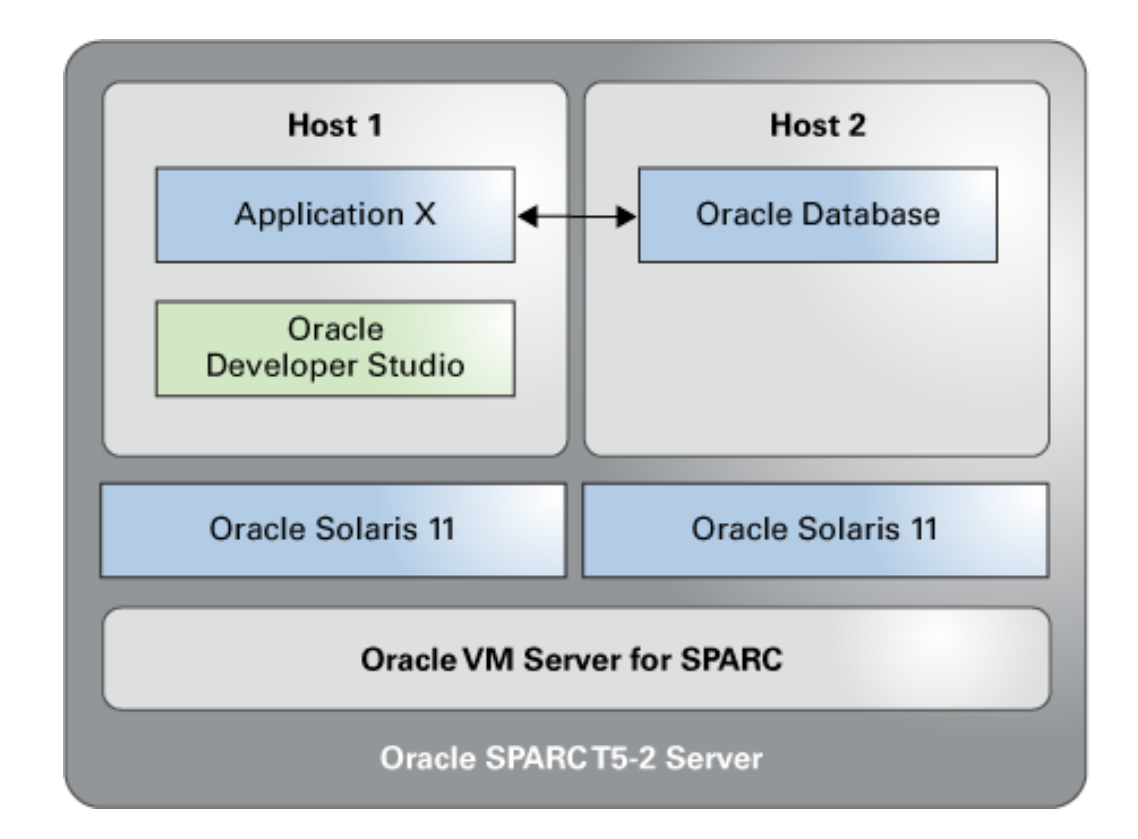

#### **FIGURE 2** Performance Optimization Use Case Architecture

The example architecture consists of the following setup:

- SPARC T5-2 server with 32 cores and 256 GB RAM.
- The server is partitioned by using Oracle SPARC VM Server for SPARC 3.1 platform. A separate partition with 16 cores and 128 GB of RAM is used for deploying applications. The primary domain with 16 cores and 128 of GB RAM is used to host the Oracle Database 11gR2.
- Oracle Solaris 11 is configured on both the application server and the database server.
- Oracle Developer Studio 12.6 is installed on the application server.
- Application  $X$  is running on the application server.

## <span id="page-31-3"></span><span id="page-31-0"></span>**Using Performance Analyzer**

The Oracle Developer Studio Performance Analyzer enables you to study the behavior of the application and determine the parts of the application that need to be improved. The collect command is used for the collection of data and the analyzer command to invoke the performance analyzer.

You can analyze the following key areas:

- Variable memory allocation of larger sizes
- Execution time statistics
- Time spent by the application in various functions
- Hardware counters to find issues such as cache misses

# <span id="page-31-2"></span><span id="page-31-1"></span>**Using Oracle Developer Studio Compiler Options for Optimizing the Application**

You can use the compiler options that are provided by the Oracle Developer Studio compiler to optimize the application. The compiler options that are used in this use case are described in the following table.

| Compiler<br>Option | <b>Function</b>                                                                                                   |
|--------------------|----------------------------------------------------------------------------------------------------|
| -DSOLARIS          | Assigns the macro symbol SOLARIS to the preprocessor.                                                             |
| -fast              | Provides maximum runtime performance. This option provides the following individual<br>compilation optimizations: |
|                    | -fns – Enables the nonstandard floating-point mode in SPARC platforms.                                            |
|                    | -fsimple=2 - Selects floating-point optimization preferences.<br>■                                                |
|                    | -xarch – Specifies the target instruction set architecture.<br>■                                                  |
|                    | -xbuiltin=%all – Enables better optimization of standard library calls.<br>■                                      |
|                    | $-x$ cache $-$ Defines cache properties that are used by the optimizer.                                           |
|                    | $-x$ chip $-$ Specifies the target processor that is used by the optimizer.<br>■                                  |
|                    | -xlibmil - Inlines the selected libm library routines for optimization.<br>п                                      |
|                    | -xlibmopt-Uses library of optimized math routines.<br>■                                                           |
|                    | -xmemalign – Controls the assumptions that the compiler makes about the alignment of data.<br>■                   |
|                    | -x05 – Generates the highest level of optimization.                                                               |
| -m64               | Specifies 64-bit memory model for the compiled binary object.                                                     |

**TABLE 2** Oracle Developer Studio Compiler Options

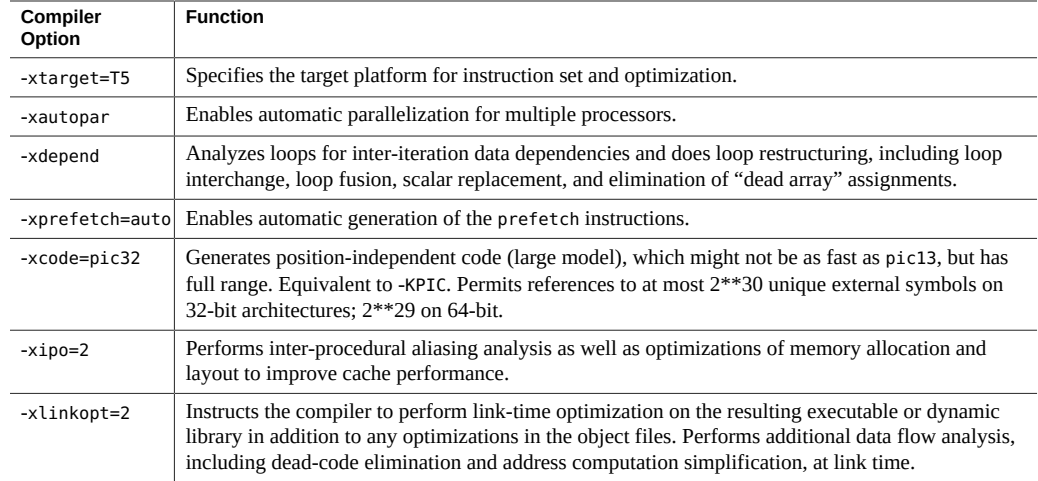

# <span id="page-32-1"></span><span id="page-32-0"></span>**Using Oracle Developer Studio Feedback Profiling**

Oracle Developer Studio feedback profiling enables you to optimize the binaries of the application. In feedback profiling, you build the application twice, once to collect the profile data and again to make use of the profile to generate an optimal code.

This use case uses the following procedure for feedback profiling.

- 1. Sets the environment variable SUN\_PROFDATA\_DIR to provide the location of the profile directory that will be generated.
	- # **setenv SUN\_PROFDATA\_DIR /tmp/consolidate**

The profile directory is stored in the /tmp/consolidate folder.

- 2. Sets the environment variable SUN\_PROFDATA to record the profile data of the product in a single file.
	- # setenv SUN\_PROFDATA singlefeedbin.profile

The profile data is stored in the singlefeedbin.profile file.

3. Compiles the binaries by using the -xprofile option.

-xprofile={collect,tcov}:xxx.profile

The collect option helps in collection of data about the program and the tcov option provides the code coverage after the execution of the program.

4. Runs the application with representative workloads that resembles the real-time environment.

The information about the behavior of the program during these runs is saved in the .profile directory that is created in step 2.

5. Recompiles the binaries by using the profile data.

-xprofile=use:/path/to/xxx.profile

The use option performs the following optimizations based on the profile data:

- Code layout
- Register allocation
- Loop transformations
- Branch optimizations
- Block straightening
- Switch case code generation
- Global instruction scheduling
- Delay slot scheduling
- Branch prediction

## <span id="page-33-2"></span><span id="page-33-0"></span>**Addressing Multithreaded Application Issues**

This section describes how to address multithreaded application issues in Oracle Solaris 11.

# <span id="page-33-1"></span>**Using the Oracle Developer Studio Thread Analyzer**

<span id="page-33-3"></span>The Oracle Developer Studio Thread Analyzer is an advanced tool for application optimization, and ensures multithreaded application correctness. Specifically, the Thread Analyzer can detect, analyze, and debug the special situations that can arise in multithreaded applications. For more information, see *[Oracle Developer Studio 12.6: Thread Analyzer User's Guide](https://docs.oracle.com/cd/E77782_01/html/E77800/index.html)*.

## <span id="page-34-0"></span>**Detecting Race Conditions and Deadlocks**

<span id="page-34-3"></span>To instrument the source code to detect race conditions and deadlock issues, you can compile the source code with a special flag, executed under the control of the collect -r command, and then load the program into the Thread Analyzer.

- 1. Applications are first compiled with the -xinstrument=datarace compiler flag. To help ensure that the line numbers and call-stacks information are returned correctly, set the -g flag and do not specify an optimization level.
- 2. The resulting application code is then executed after the collect -r command is issued, which collects key runtime information. Use the collect -all option to run the program and create a data race detection and deadlock detection experiment during the execution of the process.

```
$ collect -r race app params
$ collect -r deadlock app params
```
3. The results of the experiment are loaded into the Thread Analyzer to identify data race and deadlock conditions.

## <span id="page-34-2"></span><span id="page-34-1"></span>**Debugging Applications by Using DTrace**

DTrace is a comprehensive dynamic tracing framework used for troubleshooting kernel and application problems on production systems in real time. It helps track down performance problems across many layers of software, and locates the cause of the unexpected behavior. DTrace is a powerful dynamic tracing tool that can trace any part of the system.

The salient features of DTrace are as follows:

- Enables dynamic modification of the system to record arbitrary data
- Can be used on any application without having to recompile and restart the application
- Uses very little additional system calls when a system is activated
- Allows tracing of both the kernel and user-level programs
- Functions with minimal overhead when tracing is enabled and zero overhead when tracing is not being performed
- Does not stop the program's execution after every system call and therefore can be used on production systems without fear of a crash
- Can be used on production systems to find performance bottlenecks
- Enables maximum resource utilization and application performance, as well as precise quantification of resource requirements

For more information, see *[Oracle Solaris 11.4 DTrace \(Dynamic Tracing\) Guide](http://www.oracle.com/pls/topic/lookup?ctx=E37838-01&id=OSDTG)*.

## <span id="page-35-4"></span><span id="page-35-0"></span>**Debugging Applications by Using dbx**

The dbx debugger component of Oracle Developer Studio helps find bugs in code at the command line, through the IDE, or through an independent graphical interface (dbxtool). You can also use dbx to inspect the state of a stopped program. dbx gives you complete control of the dynamic execution of a program including collecting performance and memory usage data, monitoring memory access, and detecting memory leaks. Using dbx, you can also navigate between threads, suspend threads, and display the stack and locks.

dbx can be used to debug an application written in C, C++, Java, or FORTRAN. However, there are certain limitations while debugging Java code.

#### <span id="page-35-3"></span><span id="page-35-1"></span>**File Systems in Oracle Solaris**

Oracle Solaris 11 supports the following file systems:

- Disk-based file systems: HSFS, PCFS, UDFS, UFS, and ZFS
- Network-based file systems: NFS and SMB
- Virtual file systems: CTFS, FIFOFS, MNTFS, NAMEFS, OBJFS, SHAREFS, SPECFS, and SWAPFS
- Temporary file system (TMPFS)
- Loopback file system (LOFS)
- Process file system (PROCFS)

UFS is a legacy file system, but it is not supported as a bootable root file system. ZFS is the default root file system. For more information about ZFS file systems in Oracle Solaris, see [Data Management](https://www.oracle.com/solaris/technologies/solaris11-data-mgmt.html) on the Oracle Solaris product site and see *[Managing ZFS File Systems in](http://www.oracle.com/pls/topic/lookup?ctx=E37838-01&id=SVZFS) [Oracle Solaris 11.4](http://www.oracle.com/pls/topic/lookup?ctx=E37838-01&id=SVZFS)*.

## <span id="page-35-5"></span><span id="page-35-2"></span>**Security and Privileges in Oracle Solaris**

Oracle Solaris provides a network-wide security system that controls the way users access files, and protects system databases and system resources. It combines multiple security technologies such as networking, cryptographic capabilities, and trusted extensions to manage user rights.

Some of the highlights of security-related features in Oracle Solaris are:

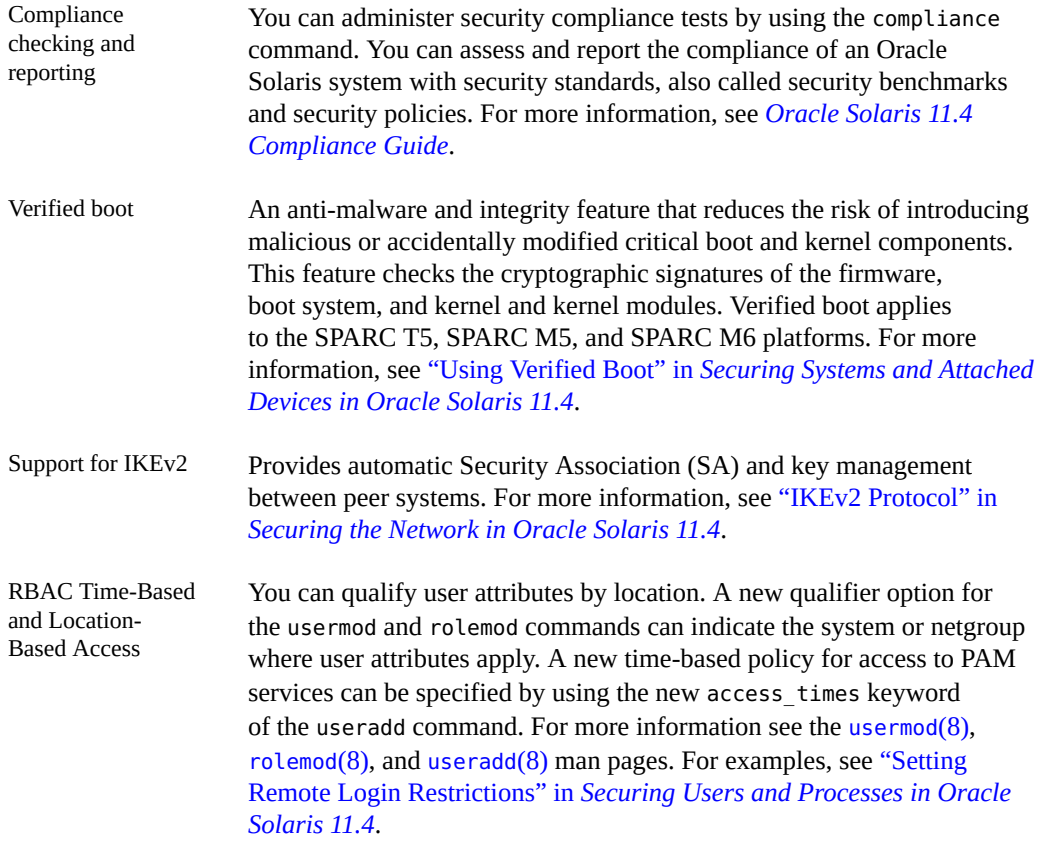

# <span id="page-36-0"></span>**Application Data Integrity**

<span id="page-36-1"></span>The SPARC M7, SPARC M8, SPARC S7, SPARC T7, and SPARC T8 servers offer Application Data Integrity (ADI). Also called Secured Silicon Memory (SSM), ADI detects memory corruption in application code by adding version numbers to the application's memory pointers and the memory they point to.

The adiheap and adistack security extensions enable ADI usage on these platforms by the malloc() family of functions in the libumem and libc libraries. These functions provide scalable object-caching memory allocation with multithreaded application support. SPARC's ADI APIs detect buffer overrun errors, out-of-bounds pointer errors, stale pointer errors, and use-after-free error. For more information, see the [libumem](http://www.oracle.com/pls/topic/lookup?ctx=E88353-01&id=REFMAN3Flibumem-3lib)(3LIB) and libc[\(3LIB\)](http://www.oracle.com/pls/topic/lookup?ctx=E88353-01&id=REFMAN3Flibc-3lib) man pages.

You can also use the libadimalloc library on platforms that support ADI. For more information, see the [libadimalloc](http://www.oracle.com/pls/topic/lookup?ctx=E88353-01&id=REFMAN3Flibadimalloc-3lib)(3LIB) man page.

For more information, references, and examples, see ["Using Application Data Integrity \(ADI\)"](http://www.oracle.com/pls/topic/lookup?ctx=E37838-01&id=OSPIGgqajs) in *[Oracle Solaris 11.4 Programming Interfaces Guide](http://www.oracle.com/pls/topic/lookup?ctx=E37838-01&id=OSPIGgqajs)*.

## <span id="page-37-0"></span>**Oracle Solaris Trusted Extensions**

<span id="page-37-4"></span>Oracle Solaris Trusted Extensions is a set of advanced security features that allow you to label the data and applications according to the sensitivity level. It features the access control model that includes RBAC, Mandatory Access Control Labeling, Auditing, and Device Allocation. It is an optional layer of secure label technology in Oracle Solaris that allows data security policies to be separated from data ownership.

Trusted Extensions provides APIs to develop application will allow you to access and handle labels. For more information about Trusted Extensions APIs, see *[Trusted Extensions](http://www.oracle.com/pls/topic/lookup?ctx=E37838-01&id=TEDEV) [Developer's Guide](http://www.oracle.com/pls/topic/lookup?ctx=E37838-01&id=TEDEV)*.

## <span id="page-37-1"></span>**Authentication Services in Oracle Solaris**

<span id="page-37-2"></span>Authentication is a mechanism to validate whether a user or service matches the predefined criteria.

The main features of the Oracle Solaris authentication services are as follows:

- Pluggable Authentication Module Enables you to add new authentication methods and modify the authentication policies by installing PAM modules into the Oracle Solaris OS.
- Simple Authentication and Security Layer Provides authentication and security services to network protocols.
- Secure Shell Provides secure data communication and remote command-line login using cryptographic network protocol.

#### **Pluggable Authentication Module**

<span id="page-37-3"></span>Pluggable Authentication Module (PAM) is a set of pluggable objects that enables system administrators to add new authentication services without changing system services. You can use it to modify user authentication, account, session, and password management functions in Oracle Solaris. Login, ssh, and other system entry services use the PAM framework to ensure that all login sessions are secure. Flexibility to modify the configuration files is the main feature that benefits the users.

For more information about PAM modules, see [Chapter 3, "Writing PAM Applications and](http://www.oracle.com/pls/topic/lookup?ctx=E37838-01&id=SCDEVch3pam-01) Services" in *[Developer's Guide to Oracle Solaris 11.4 Security](http://www.oracle.com/pls/topic/lookup?ctx=E37838-01&id=SCDEVch3pam-01)*.

## <span id="page-38-0"></span>**Oracle Solaris Cryptographic Framework**

<span id="page-38-1"></span>The Oracle Solaris Cryptographic Framework provides a set of services for kernel-level and user-level consumers. Oracle Solaris provides network security based on standard industry interfaces such as PAM, GSS-API, SASL, and PKCS #11. The Cryptographic Framework is a backbone of cryptographic services in Oracle Solaris. The framework provides standard PKCS#11 interfaces to accommodate consumers and providers of cryptographic services.

The framework has two parts:

- User cryptographic framework for user-level applications
- Kernel cryptographic framework for kernel-level modules

<span id="page-38-2"></span>The main elements of the Cryptographic Framework are as follows:

- libpkcs11.so library Provides access through the RSA Security Inc. PKCS#11 Cryptographic Token Interface (Cryptoki). Applications must link to the libpkcs11.so library.
- pkcs11 softtoken.so shared object Contains user-level cryptographic mechanisms provided by Oracle.
- **■** Pluggable interface  $-$  Is the service provider interface (SPI) for PKCS #11 cryptographic services that are provided by Oracle and third-party developers. Providers are user-level libraries that are implemented through encryption services available through the hardware or software.
- Scheduler and Load Balancer Enables efficient load balancing, and dispatching cryptographic requests.
- Kernel Programmer Interface Provides kernel-level consumers with access to cryptographic services.
- Service Provider Interface Used by providers of kernel-level cryptographic services that are implemented in the hardware and the software.
- Hardware and software cryptographic providers Kernel-level cryptographic services that use software algorithms, hardware accelerator boards, or on-chip cryptographic capabilities.
- Kernel cryptographic framework daemon Used to manage system resources for cryptographic operations. The daemon also verifies cryptographic providers.
- Module Verification Library Used to verify the integrity and authenticity of all binaries that the cryptographic framework imports.
- elfsign Enables third-party providers of cryptographic services to request certificates from Oracle.
- cryptoadm Manages cryptographic services, such as disabling and enabling cryptographic mechanisms according to security policies.

<span id="page-39-2"></span>Four types of applications can plug into the Cryptographic Framework:

- User-level consumers
- User-level providers
- Kernel-level consumers
- Kernel-level providers

<span id="page-39-3"></span>The Oracle Solaris Key Management Framework provides tools and programming interfaces for managing public key infrastructure (PKI) objects.

The on-board cryptography in Oracle Solaris servers on-chip cryptographic acceleration eliminates the need for additional coprocessor cards, or power-consuming add-on components.

For more information about the Cryptographic Framework, see [Chapter 8, "Writing User-Level](http://www.oracle.com/pls/topic/lookup?ctx=E37838-01&id=SCDEVpkcs-2) Cryptographic Applications" in *[Developer's Guide to Oracle Solaris 11.4 Security](http://www.oracle.com/pls/topic/lookup?ctx=E37838-01&id=SCDEVpkcs-2)*.

## <span id="page-39-1"></span><span id="page-39-0"></span>**High Availability in Oracle Solaris**

High availability (HA) ensures that a system, application, or a database is available, continuously accessible, and running for the desired period of time without any loss of service.

Oracle Solaris offers application and database availability. High availability for applications is provided by Oracle Solaris Cluster, which provides load balancing, fault detection, and disaster recovery to keep the application or the system highly available. Oracle Solaris Cluster provides an extensive high-availability framework. Oracle Solaris provides a full range of single and multisystem high-availability in traditional and virtualized environments.

Oracle Solaris Cluster software's high-availability framework detects a node failure and migrates the resources to another node in the network that can take up the action.

Oracle Solaris Cluster can also track, maintain, and monitor zones. It also offers a failover zone feature to protect a zone when it fails. The failover zone is monitored by HA agents for zones. HA Oracle Agent software controls activities in Oracle Database activities on Oracle Solaris Cluster nodes. The agent performs fault checking by starting, stopping, and probing the nodes. If an HA agent is configured on a database that has no active sessions, HA Oracle Agent will open a test transaction. The return error codes from HA Oracle Agent will be validated against a special action file on location.

Oracle Application Server provides local and enterprise high availability using the technologies like process death detection and automatic restart, clustering, server load balancing, rolling and patching, and backup and recovery. The Oracle Clusterware software provides infrastructure to manage any application.

<span id="page-40-1"></span>Oracle Solaris Cluster includes an Agent Builder tool for application high-availability that automates the creation of data services. Developers supply Agent Builder with information about the application and data service to be created, such as whether a scalable or failover agent is desired, whether the service is network-aware, and the commands to use to start and stop the application. Agent Builder generates the data service, including source and executable code (C or Korn shell), a customized Resource Type Registration (RTR) file, and an Oracle Solaris package for distribution.

For more information about application server high availability, see *[Fusion Middleware High](https://docs.oracle.com/cd/E12839_01/core.1111/e10106/) [Availability Guide](https://docs.oracle.com/cd/E12839_01/core.1111/e10106/)*.

Oracle Database provides high availability by minimizing both planned and unplanned downtime. Oracle Database achieves high-availability using Oracle Real Application Clusters (RAC) and Oracle Clusterware software. Together, they bind the servers to operate as one server. Some of the benefits of Oracle RAC and Oracle Clusterware software are:

- Ability to tolerate and quickly recover from computer and instance failures
- Ability to apply Oracle Clusterware upgrades, patch sets, and interim patches in a rolling fashion
- Fast, automatic detection of connection failures and removal of terminated connections for any Java application using Oracle Universal Connection Pool (UCP), Fast Connection Failover, and FAN events
- Comprehensive manageability integrating database and cluster features
- Automatically restarts failed Oracle processes
- Automatically manages and fails over Oracle Virtual IP (VIP) on another node in the cluster on node failures

For more information about high availability, see [Oracle Database High Availability](https://www.oracle.com/database/technologies/high-availability.html).

For more information about Oracle Solaris Cluster, see the [Oracle Solaris Cluster](https://docs.oracle.com/en/operating-systems/cluster.html) documentation.

## <span id="page-40-2"></span><span id="page-40-0"></span>**Network Virtualization in Oracle Solaris**

Network virtualization is the process of combining hardware network resources and software network resources into a single administrative unit. This single administrative unit is known as a virtual network. In Oracle Solaris, virtual network interface cards (VNICs) and etherstubs are the basic components of a virtual network. You can create VNICs over physical datalinks. The configured VNICs behave like physical NICs. An etherstub is a pseudo Ethernet NIC that is configured at the datalink layer (L2) of the Oracle Solaris network stack.

Starting with the Oracle Solaris 11.2 release, you can use the Oracle Solaris Elastic Virtual Switch (EVS) feature that enables you to create and administer a virtual switch that spans one or more compute nodes. For more information about network virtualization and EVS, see *[Managing Network Virtualization and Network Resources in Oracle Solaris 11.4](http://www.oracle.com/pls/topic/lookup?ctx=E37838-01&id=NWVIR)*.

# <span id="page-41-1"></span><span id="page-41-0"></span>**Oracle Solaris Remote Lab**

Oracle Solaris Remote Lab (OSRL) is a cloud-based self-service lab that enables Oracle partners with access to a remotely accessible environment to validate and certify their applications on Oracle Solaris 11.

Oracle partners can allocate up to five virtual machines (VMs) with a combination of SPARC and x86 processors. Each partner's VMs share an NFS mounted file system in a private network that segregates all network traffic.

# <span id="page-42-0"></span> **♦ ♦ ♦ A P P E N D I X A** A

# Preflight Applications Checker

<span id="page-42-4"></span>The Oracle Solaris Preflight Applications Checker "Preflight Checker" enables you to identify potential issues when migrating Oracle Solaris 10 applications to Oracle Solaris 11. The tool runs a combination of source code, static binary, and runtime analysis modules on Oracle Solaris 10 to test existing applications and suggests the necessary code changes for the application to run successfully on Oracle Solaris 11.

**Note -** The Oracle Solaris Preflight Applications Checker should be used only on development or test systems and should not be used on production systems.

## <span id="page-42-3"></span><span id="page-42-1"></span>**About the Preflight Checker**

The Oracle Solaris Preflight Applications Checker looks for potential issues and suggests better ways to implement application on an Oracle Solaris 11 system. The Preflight Applications Checker also includes the Oracle Solaris Preflight Kernel Checker, which helps you to find potential trouble spots in kernel modules. It includes the Source Code Analyzer and Binary Analyzer modules.

The primary purpose of these tools is to help developers test the readiness of an application before migration.

For more information, see the [Oracle Solaris Guarantee Program.](http://www.oracle.com/us/products/servers-storage/solaris/solaris-guarantee-program-1426902.pdf)

## <span id="page-42-2"></span>**Preflight Checker Modules**

The Preflight Applications Checker contains the following three main modules:

**Binary Analyzer** 

- Source Code Analyzer
- Runtime Analyzer

The following figure shows a high-level view of the modules that are available to analyze binary compatibilities.

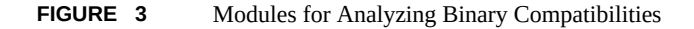

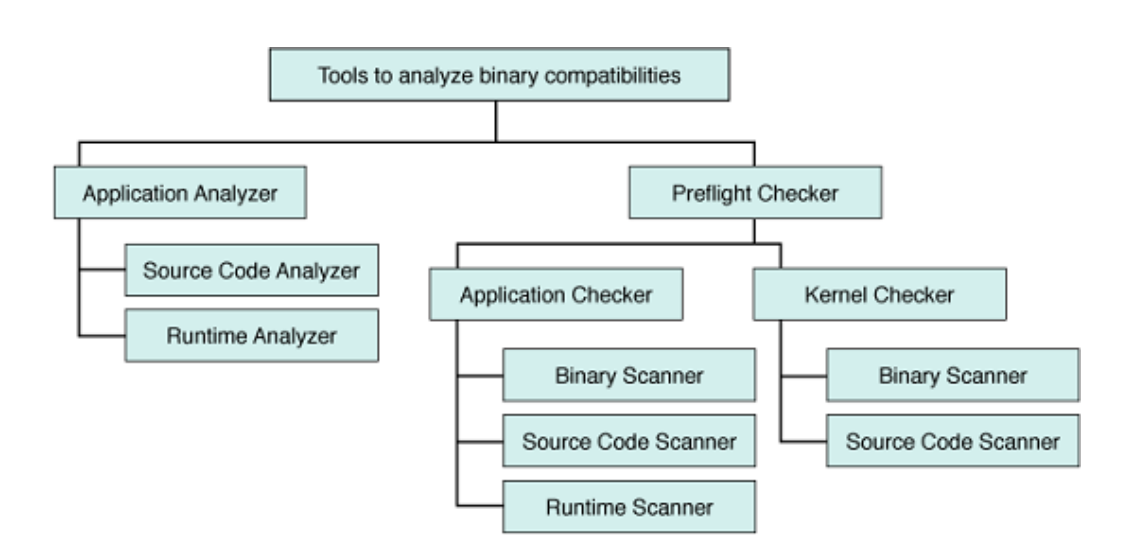

#### **Binary Analyzer Module**

<span id="page-43-0"></span>The Binary Analyzer module, also called the ELF analyzer, extracts all the bindings and associated symbol information from the application binaries. If running the application requires setting the LD\_LIBRARY\_PATH environment variable or if the system's default runtime linking environment is changed by using LD CONFIG, you can provide a value for LD LIBRARY PATH.

The Preflight Checker uses the LD\_LIBRARY\_PATH value to determine the libraries being used by the application during runtime. This information helps to match the symbol bindings to the Oracle Developer Studio system shared libraries. While doing the binary analysis, if the application does not need the LD\_LIBRARY\_PATH variable to be set, the value must be blank. The lib path /usr/lib/64 (/usr/lib or /lib/64) is automatically used by the Binary Analyzer module.

The Preflight Checker has a built-in database populated with potential issues when migrating from Oracle Solaris 10 to Oracle Solaris 11. This database is accessed for every system symbol used in the application. Based on the output from the database lookup, the tool reports appropriate potential issues along with potential workarounds or suggestions to overcome the issues.

#### **Source Code Analyzer Module**

<span id="page-44-1"></span>The Source Code Analyzer module checks for the use of removed, renamed, modified, or deprecated library functions in Oracle Solaris. This module also checks for issues in C and C++ source code, and detects potential issues in the shell scripts.

**Note -** The default system shell /bin/sh and Korn shell /bin/ksh are replaced by the implementation of ksh93 in Oracle Solaris 11.

The shell scanner module helps to locate potential issues and report warning messages. In addition, this module also reports the use of files that are not available on Oracle Solaris 11.

The shell scanner module tries to resolve shell variables during scan time by looking into shell scripts available inside the target application directory. To get better results, you can set the environment variables outside the target scan directory and populate the init\_script field with a comma-separated list of scripts through which the application environment is set. For example:

init\_script = /export/home/user/.profile,/export/home/user/.bashrc,/export/home/user/ setenv.sh

**Note -** If the runtime environment information is not available during the static analysis of shell scripts, the shell scanner module might generate false positive results.

#### **Runtime Analyzer Module**

<span id="page-44-0"></span>The Runtime Analyzer module can run on an existing Oracle Solaris 10 test environment and report the potential issues. This module of the Preflight Checker uses DTrace to look into process details. This module might also invoke other system tools available on Oracle Solaris 10.

You can configure the Runtime Analyzer module to run with any of the following scopes:

System wide

- All processes running inside a specific zone
- All processes with a specific UID
- All running processes for a given executable name
- Specific PIDs
- A user-specified custom command

**Note -** The Runtime Analyzer module analyzes only user-initiated processes and ignores system processes.

The list of processes that are filtered out is maintained in the *tool-base-dir*/conf/ SystemProcs.conf editable configuration file.

The Runtime Analyzer module can report known issues in the following cases:

- Invocation of removed, renamed, or relocated libraries, scripts, commands and devices, or other system-provided files.
- Use or invocation of deprecated private or obsolete functions, APIs, and symbols.
- dlopen() of removed, renamed, or moved libraries.
- Use or invocation of private interfaces.
- Use of outdated and removed versions of utilities or packages, for example, hard-coded paths to files that have been removed.
- Use of files or libraries that are upgraded or replaced in a newer release of the Oracle Solaris OS.

## <span id="page-45-0"></span>**Considerations When Using the Preflight Checker**

If you use the dlopen() or mmap() functions, the Static Binary Analyzer and the Source Code Analyzer cannot access the shared object locations because the application is accessing a shared object that does not have its Oracle Solaris dependencies recorded. However, the Runtime Analyzer can access libraries loaded with dlopen() function and files loaded into memory by using mmap(). For more information, see the [dlopen](http://www.oracle.com/pls/topic/lookup?ctx=E88353-01&id=REFMAN3Adlopen-3c)(3C) and [mmap](http://www.oracle.com/pls/topic/lookup?ctx=E88353-01&id=REFMAN9Emmap-9e)(9E) man pages.

Other objects that Binary Analyzer and Source Code Analyzer cannot examine are as follows:

- Executable files that do not have read/execute permission set
- Non-ELF file executables

Follow these guidelines when using the Preflight Checker:

You must provide correct environment details for the application while running the Preflight Checker. Differences in the environment could result in false positives for potential

binary incompatibility or unresolved references to interfaces in the Oracle Solaris library. For example, if the LD\_LIBRARY\_PATH is not set correctly, the Preflight Checker reports additional unbound symbols.

- To help ensure accurate Preflight Checker reporting, record dynamic library dependencies at compilation time by using the -z defs link option of Oracle Developer Studio. This option makes the object self-contained and better defined. It forces a fatal error if any undefined symbol remains at the end of the link. This option is the default when an executable is built.
- The Runtime Analyzer module uses DTrace to look into process details, and might invoke other system tools available on Oracle Solaris 10. To limit the overhead of the Runtime Analyzer on overall system performance and responsiveness, restrict its scope to the minimum possible level. For example, avoid doing a system-wide runtime analysis if you already know specific PIDs of the targeted application.

# <span id="page-46-0"></span>**Understanding Preflight Checker Reports**

Oracle Solaris Preflight Applications Checker reports list the analyzed files (for binary and source code analysis) and processes (for runtime analysis) that are targeted during the corresponding phases of the scan.

A summary appears at the beginning of the report indicating the number of binaries examined and the number of potential binary stability problems that were found. The summary report can also be found under *tool-install-dir*/reports. By default, the report is created in HTML format.

Reports also include suggestions for actions to be taken to resolve potential issues. Common issues reported by Preflight Checker after running a scan include the following:

- $\blacksquare$  Private symbol usage If the symbol has not changed in the current release then the application can still run. However, future use of the symbol is not guaranteed and could cause problems. Eliminate the use of such private symbols.
- Static linking If an application is built by statically linking with libc.a, any kernel interface that it references is extracted from the libc.a archive and becomes a part of the application. This application runs only on a kernel that is in sync with the kernel interfaces used. Because you must link your application with shared versions of system-provided libraries, if the kernel interfaces change, the application might break.
- Demoted or deprecated symbol Eliminate the use of deprecated symbols.
- No Bindings Found Check environment variables such as LD\_LIBRARY\_PATH to ensure that they are correctly set so that the binary objects can find all of the libraries they depend on. For more information about how to cope with the possible problems resulting in unbound symbols, see the man pages of the corresponding APIs.
- Obsolete library usage Eliminate use of these symbols as soon as practical.

# <span id="page-47-0"></span>**Defaults Used by the Preflight Checker**

<span id="page-47-3"></span>If you do not provide custom information during the installation phase for the Preflight Checker or while starting the analysis, the tool uses the following default values:

- LD\_LIBRARY PATH = ""
- Report = *tool-install-dir*/reports
- Report format = html
- PATH
	- SPARC PATH = "/sbin:/bin:/usr/bin:/usr/bin/sparcv9:/bin/sparcv9"
	- x64 PATH = "/sbin:/bin:/usr/bin:/usr/bin/amd64:/bin/amd64"
- Defined Macros = ""
- System Include Directories = "/usr/include"

## <span id="page-47-4"></span><span id="page-47-2"></span><span id="page-47-1"></span>**Installing the Preflight Checker**

You can install and run the Preflight Checker on systems starting with Oracle Solaris 10.

#### **How to Install the Preflight Checker V**

- **1. Create a directory for the Preflight Checker.**
	- # **mkdir /export/home/preflightcheck/app1**
- **2. Download the Oracle Solaris Preflight Checker.** See the [Oracle Solaris Preflight Applications Checker 11.3](https://www.oracle.com/solaris/solaris11/downloads/solaris11-preflight-checker-tool-v113-downloads.html) download page.
	- **For SPARC systems, download PreflightCheckerTool-v11-2-0-SPARC.zip.**
	- **For x86 systems, download PreflightCheckerTool-v11-2-0-X86.zip.**
- **3. Unzip the downloaded file in the new directory.**

For example:

# **unzip PreflightCheckerTool-v11-2-0-SPARC.zip**

- **4. Run the setup script to install the application and provide the location where you want to save the final report.**
	- # **cd /export/home/preflightcheck/app1/scripts**
	- # **chmod +x setup.sh**
	- # **./setup.sh**

If you do not indicate a location where you want to save the final report, during the installation, the final report is saved in the default directory, /export/home/preflightcheck/app1/ reports.

The script unpacks and installs the tool.

**5. Read the documentation that is downloaded with the application in the Docs subdirectory.**

## <span id="page-48-2"></span><span id="page-48-0"></span>**Using the Preflight Checker**

You run the Binary Analyzer, Source Code Analyzer, or Runtime Analyzer modules by indicating the directories containing the binaries, source code, or processes running on the Oracle Solaris 10 system that you want to check.

The Preflight Checker can analyze running application processes, application binaries, and application source code on Oracle Solaris 10 and report known potential issues with running the application on Oracle Solaris 11.

Detailed instructions for installing and running the Preflight Checker are available in the README file in the docs subdirectory of the tools installation directory.

# <span id="page-48-1"></span>**Running the Preflight Checker Application at the Command Line**

Once the Preflight Checker is installed, you can start it by using the following command:

\$ **preflightchecker.sh [options]** *file-or-directory*

To list the options available for running the Preflight Checker at the command line (preflightchecker.sh), use the -h help option.

\$ **preflightchecker.sh -h**

During the static binary analysis, the Preflight Checker locates the object files in the source and checks for the use of deprecated, unsupported, and unstable APIs that might not work on Oracle Solaris 11.

## <span id="page-49-0"></span>**Running Preflight Checker Modules From the GUI**

This section provides information about how to use the different modules available in the Preflight Checker from the graphical user interface (GUI).

#### v **How to Use the Binary Scanner From the GUI**

#### **1. Launch the Preflight Checker GUI.**

# *tool-install-dir***/bin/preflightcheckerGUI.sh**

Provide the application information such as application name and version.

You can also click the More Details button to add more details about the application such as database version. Click the Next button to go to the next window.

- **2. Select the Application Checker.**
- **3. Select the Binary Scanner option.**
- **4. In the Summary screen, provide the application details such as the application name, version, path, and LD\_LIBRARY\_PATH.**
- **5. Click the Add a Directory button to add the location of the application to be scanned.**
- **6. Click the Specify Directory button to choose the folder where you want to save the scan report.**
- **7. Click the Start Analysis button to start the binary scan.**

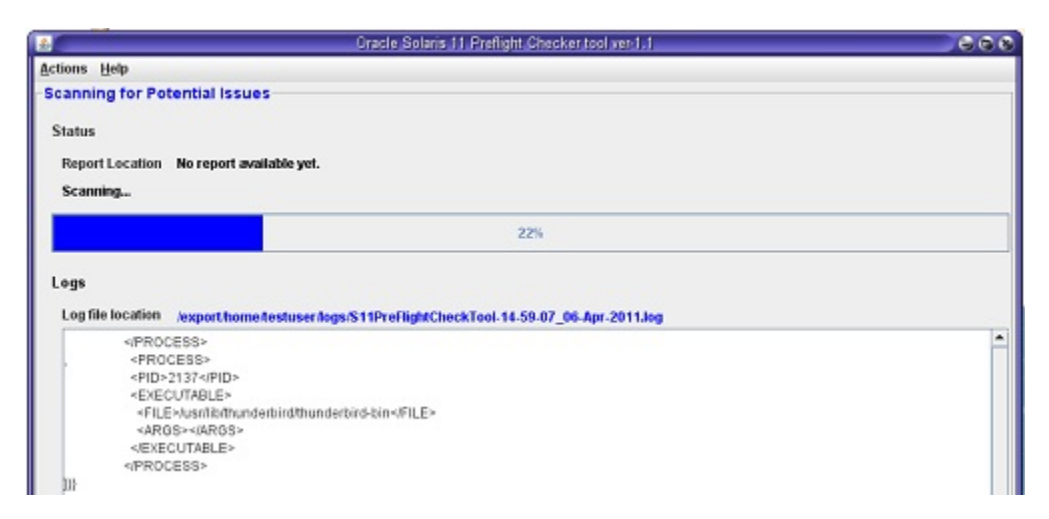

On the completion of binary scanning, the scanner generates a report.

#### **8. (Optional) To run the test again, click the Re-run S11preflightcheck button.**

The current values are used unless you change them.

#### **9. Click the report location to open the report.**

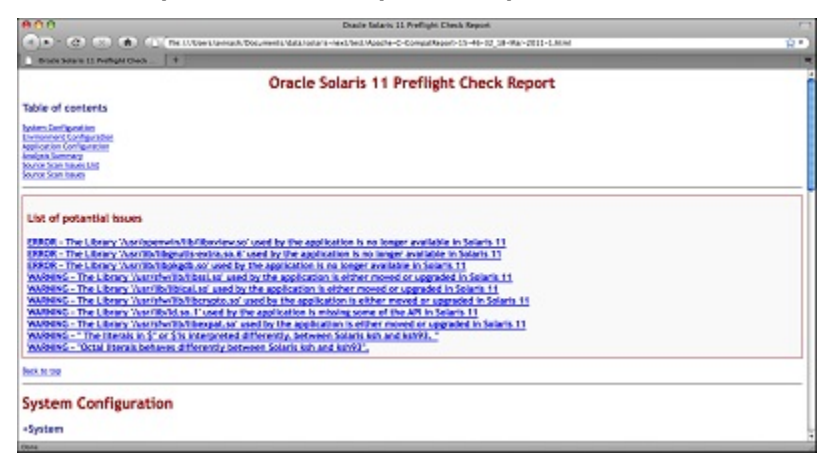

**10. Click the Analysis Summary link in the table of contents to display an analysis of the scan.**

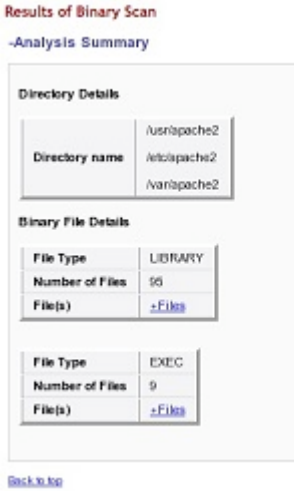

#### **11. To display the details of an error or warning, click its link.**

The following example shows a sample issue description.

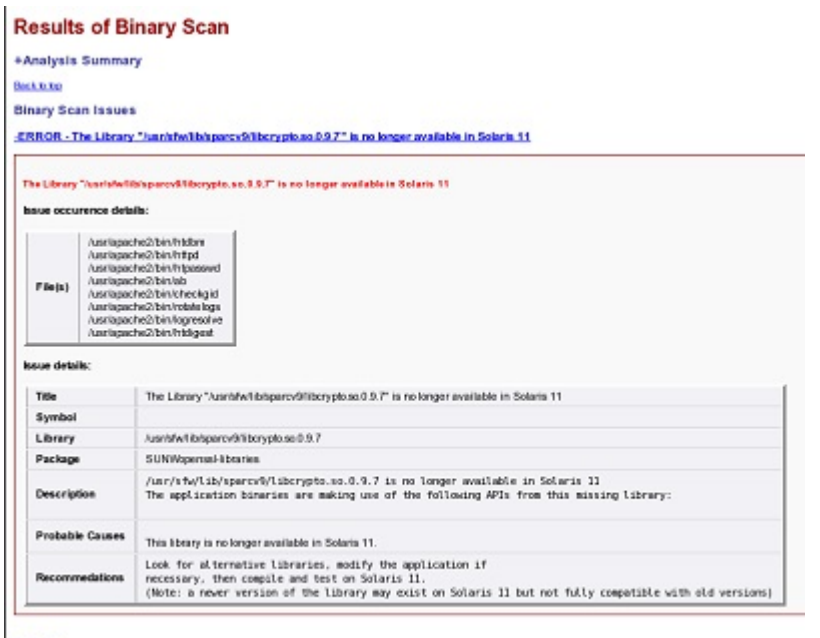

**Beck to tap** 

#### $\blacktriangledown$ **How to Use the Source Code Scanner From the GUI**

**1. Launch the Preflight Checker GUI.**

# *tool-install-dir***/bin/preflightcheckerGUI.sh**

- **2. Select the Application Checker.**
- **3. Select the Source Code Scanner option.**
- **4. Click the Add a Directory button to add the location of the application to be scanned.**

The PATH field indicates where to find system executables and user-created executables. As shown in the figure, /usr/sbin, /usr/bin, and /bin are already entered. You can append more locations to the PATH value with a colon (:) separator.

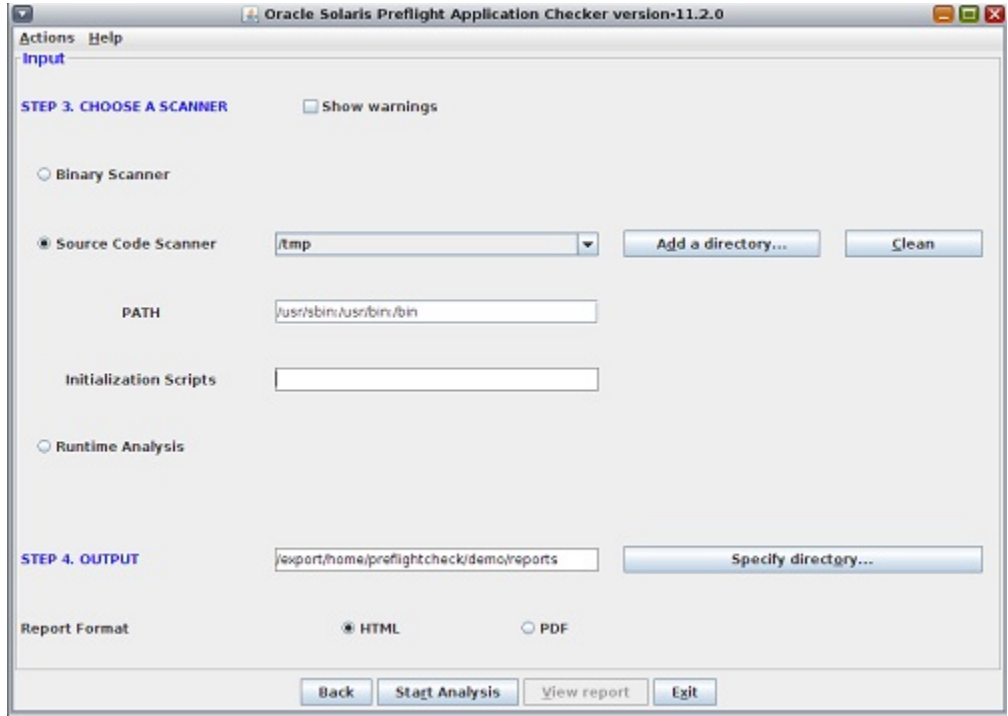

- **5. Click the Specify Directory button to choose the folder where you want to save the scan report.**
- **6. Click the Start Analysis button to start the scan.**

On the completion of source code scanning, the scanner generates a report.

- **7. (Optional) To run the test again, click the Re-run S11preflightcheck button.** The current values are used unless you change them.
- **8. Click the report location to open the report.**
- **9. Click the Analysis Summary link in the table of contents to display an analysis of the scan.**
- **10. To display the details of an error or warning, click its link.**

The following example shows a sample issue description.

```
-ERROR - The Library 'fib/kl.so.1' used by the application is missing some of the API in Solaris 11
```
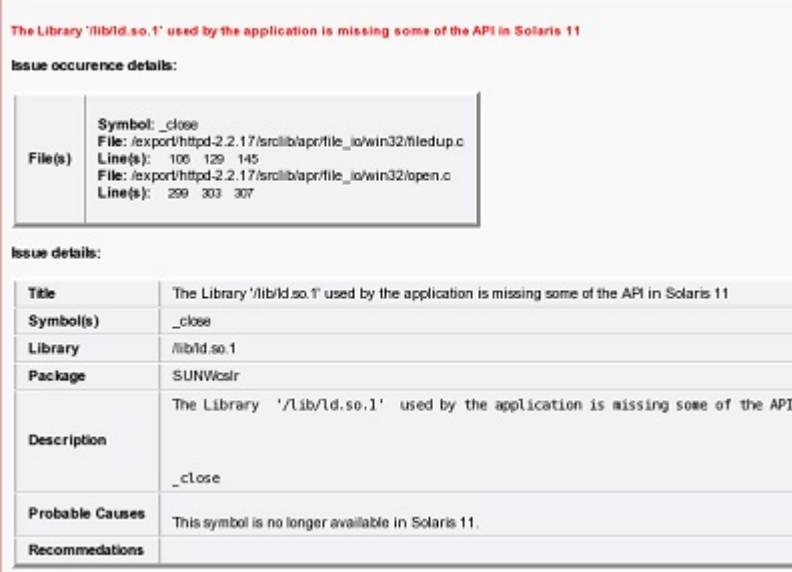

#### **Using the Runtime Analyzer From the GUI**

This section provides information about the prerequisites for using the Runtime Analyzer and how to launch it from the GUI.

**How to Set Parameters for the Runtime Analyzer**

**Before You Begin** You must have the following Oracle Solaris privileges:

- basic
- dtrace user
- dtrace proc
- dtrace kernel

If you are an administrator with DTrace privileges, grant the DTrace specific privileges to the Oracle Solaris user by using the following command:

# **usermod -K defaultpriv=basic,dtrace\_kernel,dtrace\_user,dtrace\_proc username**

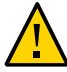

**Caution -** Do not give the proc\_owner privilege to the user. Adding this privilege to the user, enables the user to collect the information from processes owned by all other users on the system.

For more information about assigning privileges directly to user, see ["Expanding Users' Rights"](http://www.oracle.com/pls/topic/lookup?ctx=E37838-01&id=OSSUPrbac-expuser-1) in *[Securing Users and Processes in Oracle Solaris 11.4](http://www.oracle.com/pls/topic/lookup?ctx=E37838-01&id=OSSUPrbac-expuser-1)* and the [usermod](http://www.oracle.com/pls/topic/lookup?ctx=E88353-01&id=REFMAN8usermod-8)(8) man page.

**1. As root, run the script to set the parameters.**

# **/export/home/preflightcheck/app1/scripts/setPriv.sh** *username*

**2. Set the DTrace value by adding the following line in the /etc/system file.**

**set dtrace:dtrace\_dof\_maxsize=0x800000**

**3. Set the fasttrap value by adding the following line in the /kernel/drv/ fasttrap.conf file.**

**fasttrap-max-probes=2500000; fasttrap-hash-size=65535;**

**4. Reboot the system after setting the kernel parameters.**

**How to Run the Runtime Analyzer From the GUI**

**1. Launch the Preflight Checker GUI.**

# *tool-install-dir***/bin/preflightcheckerGUI.sh**

**2. Select the Application Checker.**

- **3. Select the Runtime Analysis option.**
- **4. Set the scope for the analysis.**
	- **To monitor a specific running process, select the Monitor Running Process option and select the target PID from the list.**

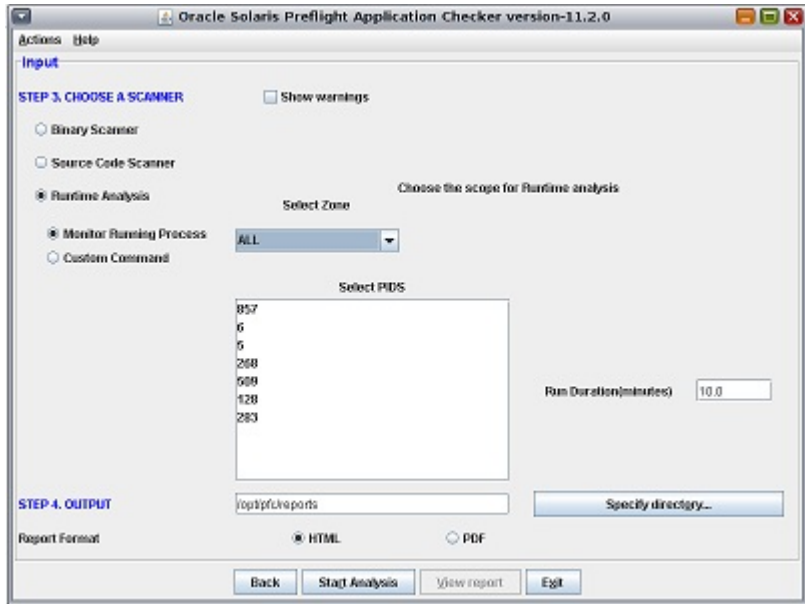

■ **To analyze a user command, select the Custom Command option and type the complete command for starting the application to monitor the process.**

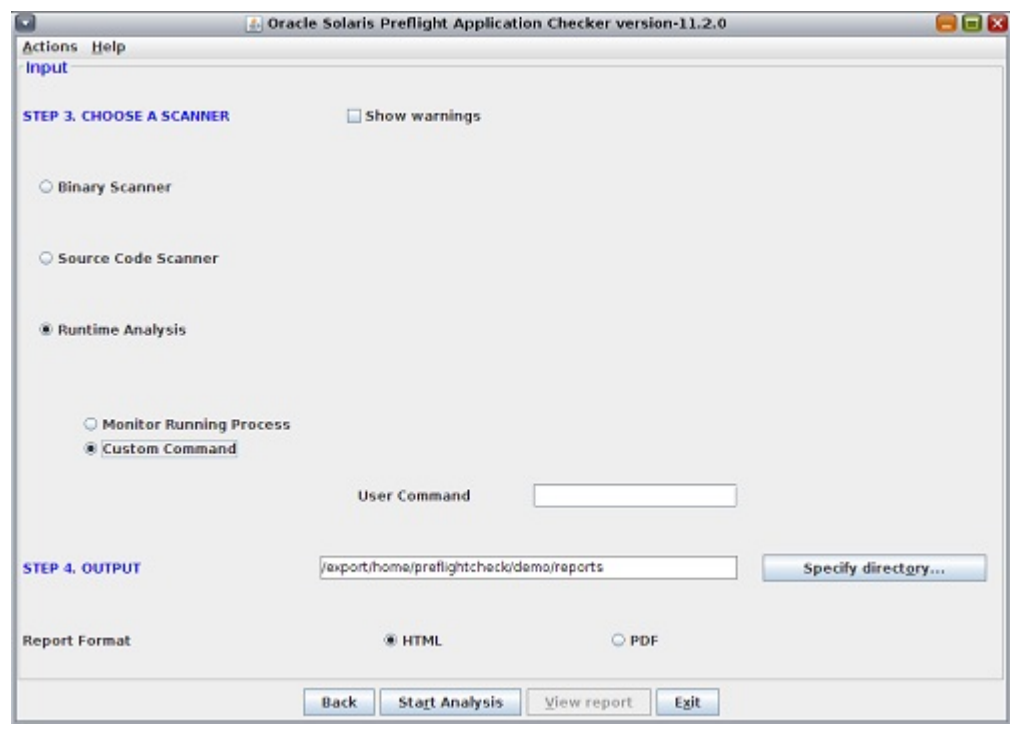

**5. (Optional) Set the time for Preflight Checker to scan the application by using the Run Duration field.**

The Preflight Checker will run for the given time and generate a report based on the scan.

- **6. Click the Specify Directory button to choose the folder where you want to save the scan report.**
- **7. Click the Start Analysis button to start the scan.**
- **8. (Optional) To run the test again, click the Re-run S11preflightcheck button.** The current values are used unless you change them.
- **9. Click the report location to open the report.**
- **10. Click the Analysis Summary link in the Table of contents to display an analysis of the scan.**
- **11. To display the details of an error or warning, click its link.**

The following example shows a sample issue description.

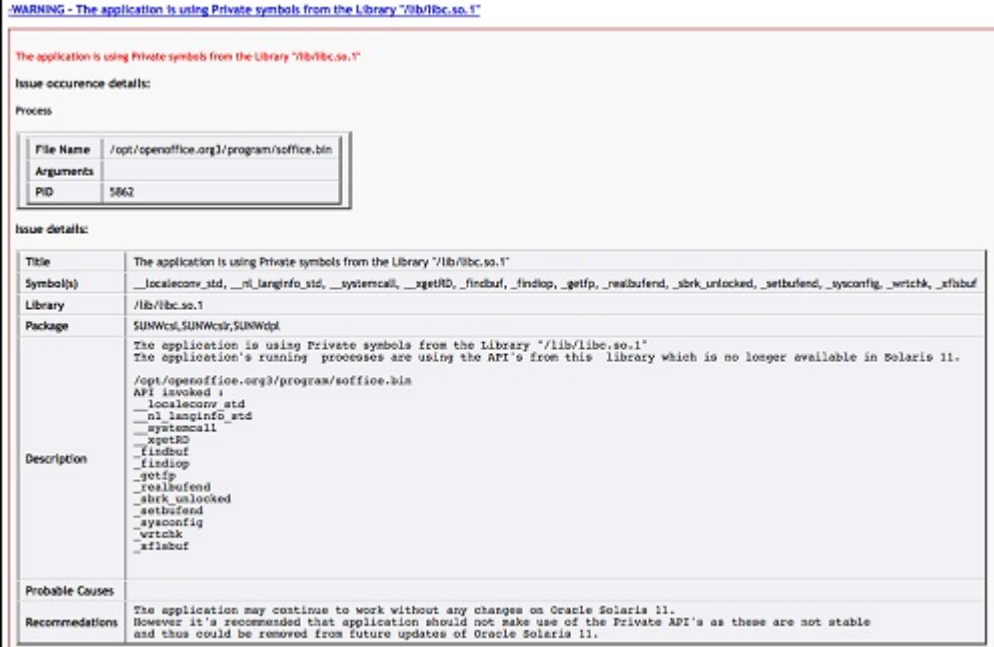

# <span id="page-57-0"></span>**Kernel Checker**

The Kernel Checker analyzes kernel modules or device driver binaries and their source code, and reports known potential compliance issues with Oracle Solaris 11.

When running the Binary Analyzer or Source Code Analyzer, you indicate the directories containing the binaries and source code on the Oracle Solaris 10 system that you want to check.

# <span id="page-57-1"></span>**Running the Preflight Kernel Checker at the Command Line**

To launch the Kernel Checker, issue the following command:

```
$ ./preflightchecker.sh -kernelchecker [options] file-or-directory
```
To list the options available for running the Preflight Kernel Checker (kernelchecker.sh), use the -h option.

\$ **./preflightchecker.sh -kernelchecker -h**

During static binary analysis the Kernel Checker recursively searches the directories to locate the object files, and checks for the use of deprecated, unsupported, and unstable APIs which that might not work on Oracle Solaris 11.

#### **How to Run the Kernel Checker From the GUI**

#### **1. Launch the Kernel Checker GUI.**

# *tool-install-dir***/bin/preflightcheckerGUI.sh -kernelchecker**

- **2. Select the Kernel Checker option.**
- **3. In the Summary screen, provide the application details such as the application name, version, path, and macro definitions.**
- **4. Choose whether you want to check the kernel modules or device drivers.**
	- **To check whether the kernel modules will run on Oracle Solaris 11 without any issues, select the Check for Compatibility option.**
	- **To check the device drivers for compliance, select the Check for DDI/DKI Compliance option.**
- **5. Click the Specify Directory button to choose the folder where you want to save the scan report.**
- **6. Click the Start Analysis button to start the scan.** On the completion of kernel scanning, the scanner generates a report.
- **7. (Optional) To run the test again, click the Re-run S11preflightcheck button.** The current values are used unless you change them.
- **8. To open the report, click the View Report button.**

## <span id="page-58-0"></span>**Application Analyzer**

The Application Analyzer checks the application for suboptimal coding or implementation practices and the use of specific Oracle Solaris features to optimize performance on Oracle Solaris 11.

Application Analyzer also scans the application to check whether any code change could lead to an immediate performance benefit. This tool analyzes the application's processes and source code and generates a recommendation report. Possible recommendations include migrating from the gcc compiler to Oracle Developer Studio, using correct compiler flags to optimize applications, using the Oracle Developer Studio high-performance library, and increasing the performance of servers by using on-chip hardware cryptography.

The Application Analyzer analyzes the application for the following categories of issues:

- Crypto The Crypto module of the Application Analyzer detects the use of crypto features on the running application processes. For Java applications, the analyzer performs a check for the use of the Java JCE APIs. For native applications, the analyzer checks for use of known list of crypto libraries. In both cases, the analyzer provides recommendations to leverage the hardware crypto feature available in SPARC systems.
- Makefile The Makefile source code scanner scans the application source code and generates a recommendation report in HTML.

The report contains the following information:

- If the application is currently using  $qcc$  compilers for compilation, the report indicates the flag that must be changed for successful compilation by using Oracle Developer Studio compilers.
- If the application is using an older version of Oracle Developer Studio compilers such as Forte 6.x or Sun Studio 10, the report indicates the new flag that must be used with latest Oracle Developer Studio compilers for better performance on Oracle Solaris 11. This tool also reports the use of deprecated or unsupported flags from older compilers.
- Recommendations for compiler optimization flags suitable for better performance of the application on Oracle Solaris 11 based on makefiles and source code.
- High-Performance Libraries This module scans the running application processes and generates a recommendation report on the suitability of using specific Oracle Solaris 11 libraries. For example, Sun Performance Library is a set of optimized, high-speed mathematical subroutines for solving linear algebra and other numerically intensive problems. This tool detects the use of such public domain subroutines by running application processes and suggests a corresponding Sun Performance Library.

# <span id="page-59-0"></span>**Running the Application Analyzer at the Command Line**

To launch the Application Analyzer, issue the following command:

\$ **appAnalyser.sh [options]** *file-or-directory*

To list the options available for running the Preflight Application Analyzer (appanalyser.sh), use the -h option:

\$ **appAnalyser.sh -h**

#### **How to Run the Application Analyzer From the GUI**

#### **1. Launch the Application Analyzer GUI.**

\$ *tool-install-dir***/bin/appAnalyzerGUI.sh**

- **2. Provide the application details such as the application name, version, and path.**
- **3. Choose the type of analyzer.**
	- **To check the use of removed, renamed, or modified library functions, select the Source Code Analyzer option.**
	- **To analyze the source code within a scope, such as a zone, or a specific process for a given executable name, select the Source Code Analyzer option.**

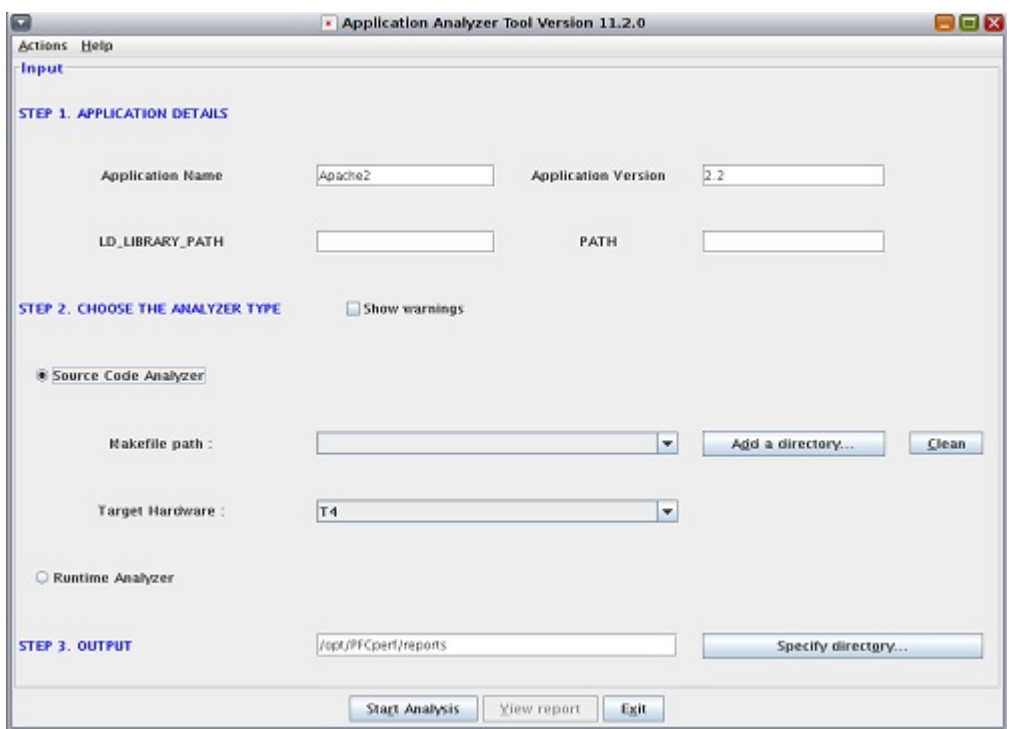

- **4. Click the Specify Directory button to choose the folder where you want to save the scan report.**
- **5. Click the Start Analysis button to start the scan.** On the completion of application scanning, the scanner generates a report.
- **6. (Optional) To run the test again, click the Re-run S11preflightcheck button.** The current values are used unless you change them.
- <span id="page-61-0"></span>**7. To open the report, click the View Report button.**

# **Help and Support**

<span id="page-61-1"></span>For more information about updates and the latest version of the Oracle Solaris Preflight Applications Checker, see the [Oracle Solaris Preflight Applications Checker 11.3](https://www.oracle.com/solaris/solaris11/downloads/solaris11-preflight-checker-tool-v113-downloads.html) download page.

# <span id="page-62-0"></span>Index

#### **A**

adiheap security extension, [37](#page-36-1) adistack security extension, [37](#page-36-1) advantages of migrating, [13](#page-12-2) Application Data Integrity (ADI) SPARC systems, [37](#page-36-1)

#### **B**

Binary Analyzer /usr/lib/64, [44](#page-43-0)

#### **C**

checking application compatibility preflight checker, [17](#page-16-2) considerations before migrating, [14](#page-13-1)

#### **D**

data migration, [17](#page-16-3) database migration, [18](#page-17-1) defaults preflight checker, [48](#page-47-3) development environment, [15](#page-14-3) compilers, [15](#page-14-4) NetBeans, [16](#page-15-2) Oracle JDeveloper, [16](#page-15-2)

#### **F**

file systems, [36](#page-35-3)

#### **H**

High Availability by Oracle Solaris Cluster, [40](#page-39-1) Agent Builder tool, [41](#page-40-1)

#### **I**

installing preflight checker, [48](#page-47-4)

#### **M**

migrating from RHEL best practices, [24](#page-23-2) Mapping RHEL to Oracle Solaris, [21](#page-20-2) migrating services, [23](#page-22-2) threading models, [23](#page-22-3) pthread, [23](#page-22-4) multithreaded applications, [34](#page-33-2) debugging dbx, [36](#page-35-4) DTrace, [35](#page-34-2) race conditions, deadlocks, [35](#page-34-3) Thread Analyzer, [34](#page-33-3)

#### **N**

network virtualization Elastic Virtual Switch, [41](#page-40-2)

#### **O**

optimizing application performance

compiler options, [30](#page-29-2) optimizing applications, [27](#page-26-2) Oracle Developer Studio compiler options, [28](#page-27-2) Oracle Developer Studio Tools, [28](#page-27-3) Discover, [28](#page-27-4) Performance Analyzer, [28](#page-27-5) Thread Analyzer, [28](#page-27-6) Uncover, [28](#page-27-7) use case, [30](#page-29-3) architecture, [30](#page-29-4) compiler options, [32](#page-31-2) feedback profiling, [33](#page-32-1) using Performance Analyzer, [32](#page-31-3) Oracle Database, [19](#page-18-3) Oracle Developer Studio Compiler and Analyzer Tool Suites, [16](#page-15-3) Oracle SQL Developer tool, [19](#page-18-4)

#### **P**

package management with IPS, [24](#page-23-3) preflight checker default settings, [48](#page-47-3) installation, [48](#page-47-4) modules, [43](#page-42-3) overview, [43](#page-42-4) product page, [62](#page-61-1) using analyzers, [49](#page-48-2)

#### **R**

remote validation of applications, [42](#page-41-1) Runtime analyzer scope, [45](#page-44-0)

#### **S**

security and privileges Application Data Integrity (ADI), [37](#page-36-1) authentication services, [38](#page-37-2) Cryptographic Framework, [39](#page-38-1) applications that can access OSCF, [40](#page-39-2)

Key Management Framework, [40](#page-39-3) main elements, [39](#page-38-2) Oracle Solaris features, [36](#page-35-5) Pluggable Authentication Module (PAM), [38](#page-37-3) security extensions, [37](#page-36-1) SPARC systems, [37](#page-36-1) Trusted Extensions, [38](#page-37-4) security extensions adiheap, [37](#page-36-1) adistack, [37](#page-36-1) Application Data Integrity (ADI), [37](#page-36-1) Silicon Secured Memory (SSM) *See* Application Data Integrity (ADI) Source code analyzer compatibility in C and C++, [45](#page-44-1) SPARC systems Application Data Integrity (ADI), [37](#page-36-1)

#### Index